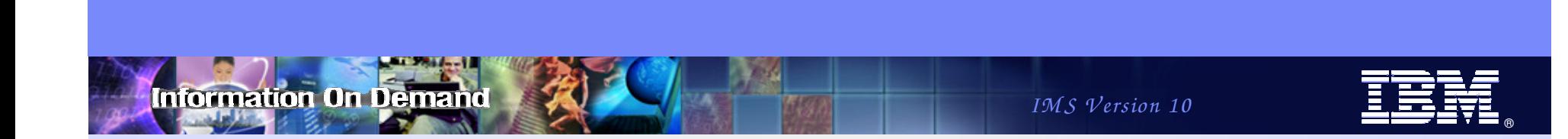

## IMS 10 Operations: Navigating Through the Setup and Use of New Enhancements

**Angelique Greenhaw IMS Advanced Technical Support** greenhaw@us.ibm.com

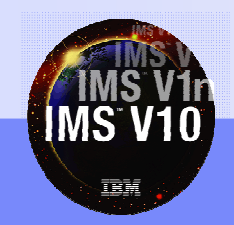

© 2007 IBM Corporation

*IM S V ersion 10*

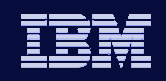

#### **IMS 10**

## Agenda

- Operations Manager (OM) Audit Trail
- Global Status
- Sysplex Serial Program Management (SSPM)
- Batch SPOC Utility
- Enhanced Display of System Parameters
- Queuing/dequeuing work to IMS systems
- Dynamic Resource Definition
- ACBLIB Member Online Change
- Completion Code Text Enhancements

**"How-to" focus will be on new/enhanced IMS commands**

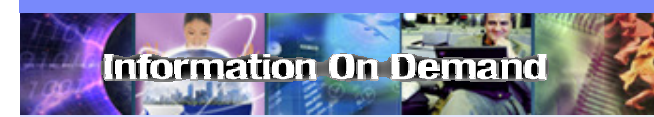

IMS Version 10

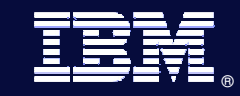

## **Operations Manager Audit Trail**

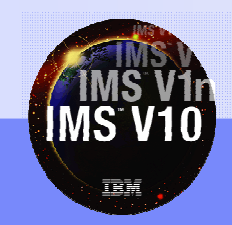

© 2007 IBM Corporation

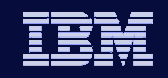

- OM Audit trail keeps track of IMSplex activity, including:
	- IMS Commands input from OM clients (TSO SPOC, IMS Control Center)
	- ◆ Reponses to commands
	- Unsolicited messages
- Consists of OM log records written to z/OS System Logger log stream
	- DFSERA10 exit routines provided for formatting the audit log
		- Interpreted listing (CSLULALE) most useful
		- "Dump" listing (CSLOERA3)

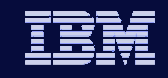

#### • Example of interpreted listing (CSLULALE) - unsolicited messages

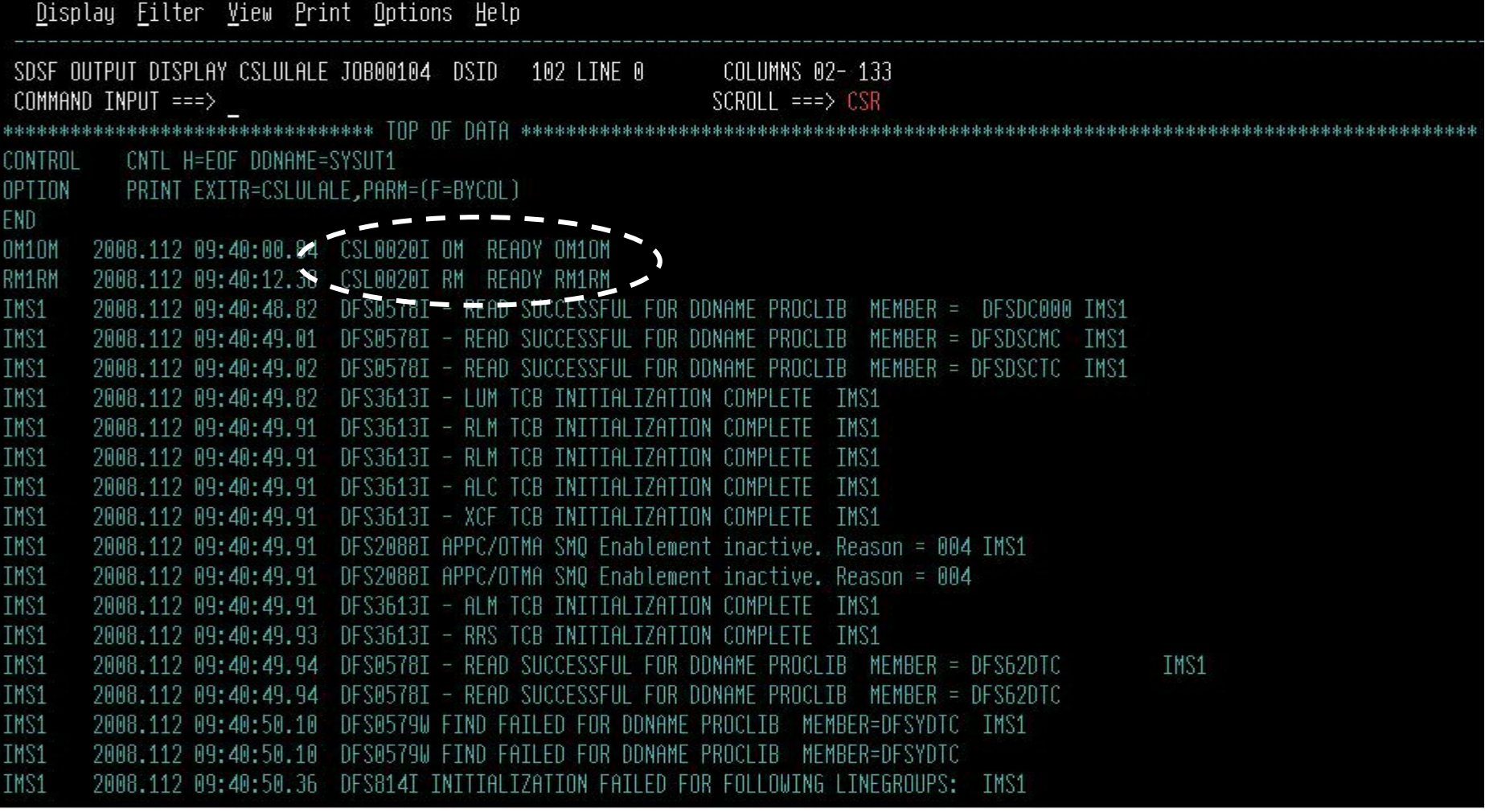

© 2007 IBM Corporation

**Information On Demand** 

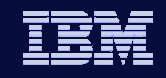

#### • Example of interpreted listing (CSLULALE) - command input/output

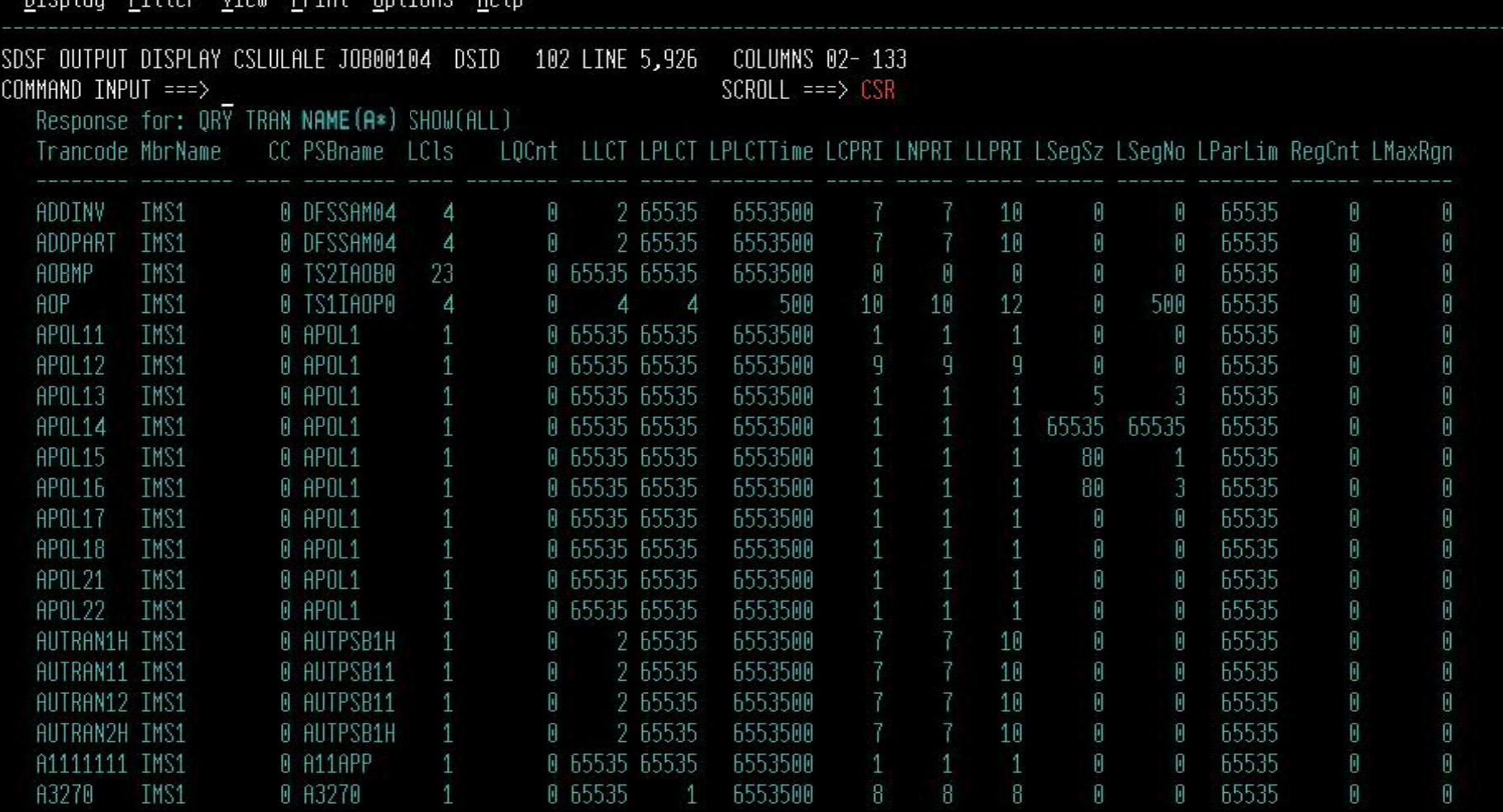

© 2007 IBM Corporation

information On Demand

 $\overline{114}$  and

 $Divin+$ 

 $D<sub>2</sub>$ 

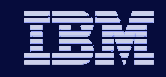

nformation On Demand

• Example of "dump" listing (CSLOERA3) - unsolicited messages

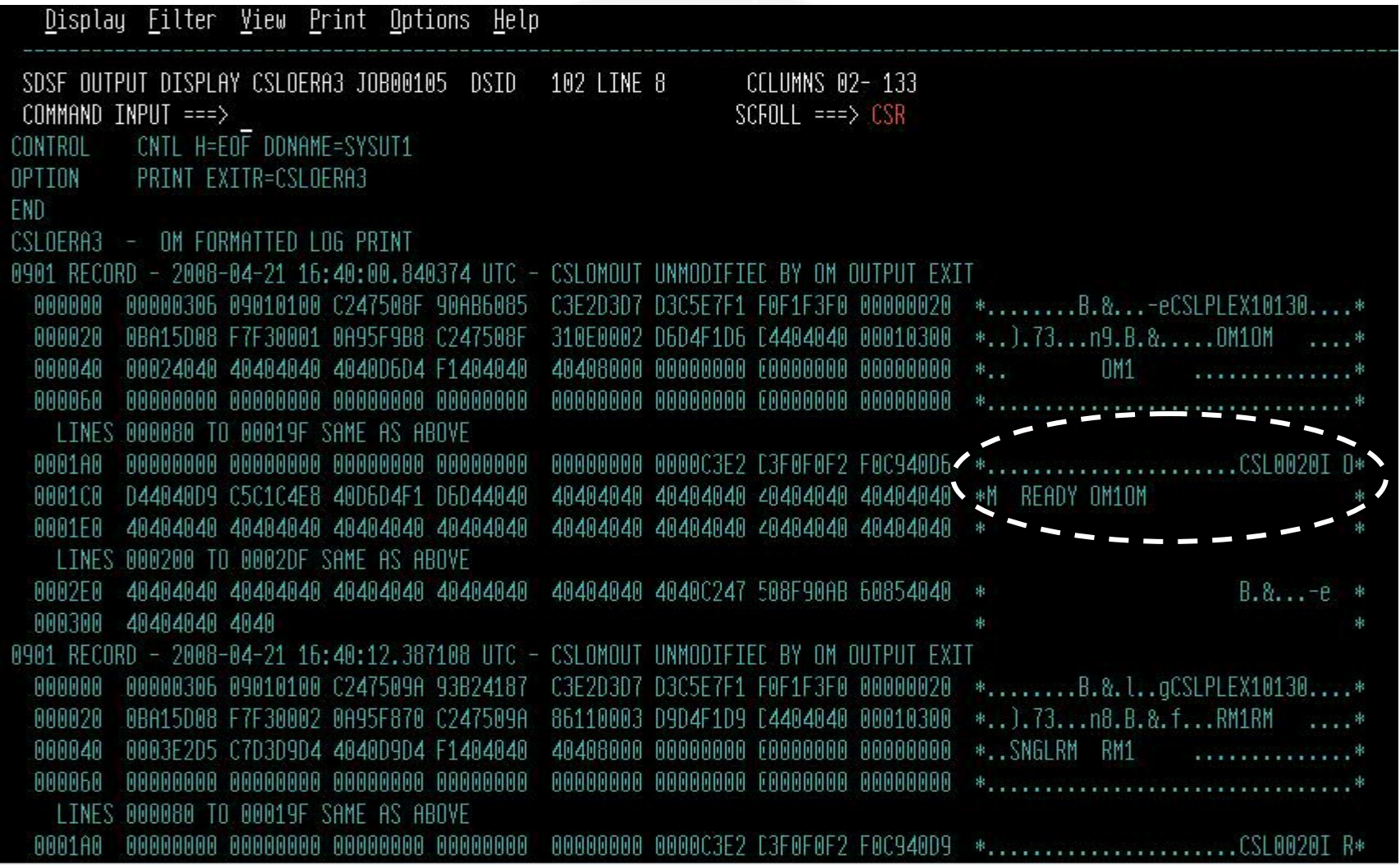

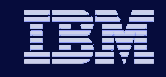

#### Example of "dump" listing (CSLOERA3) – command input/output

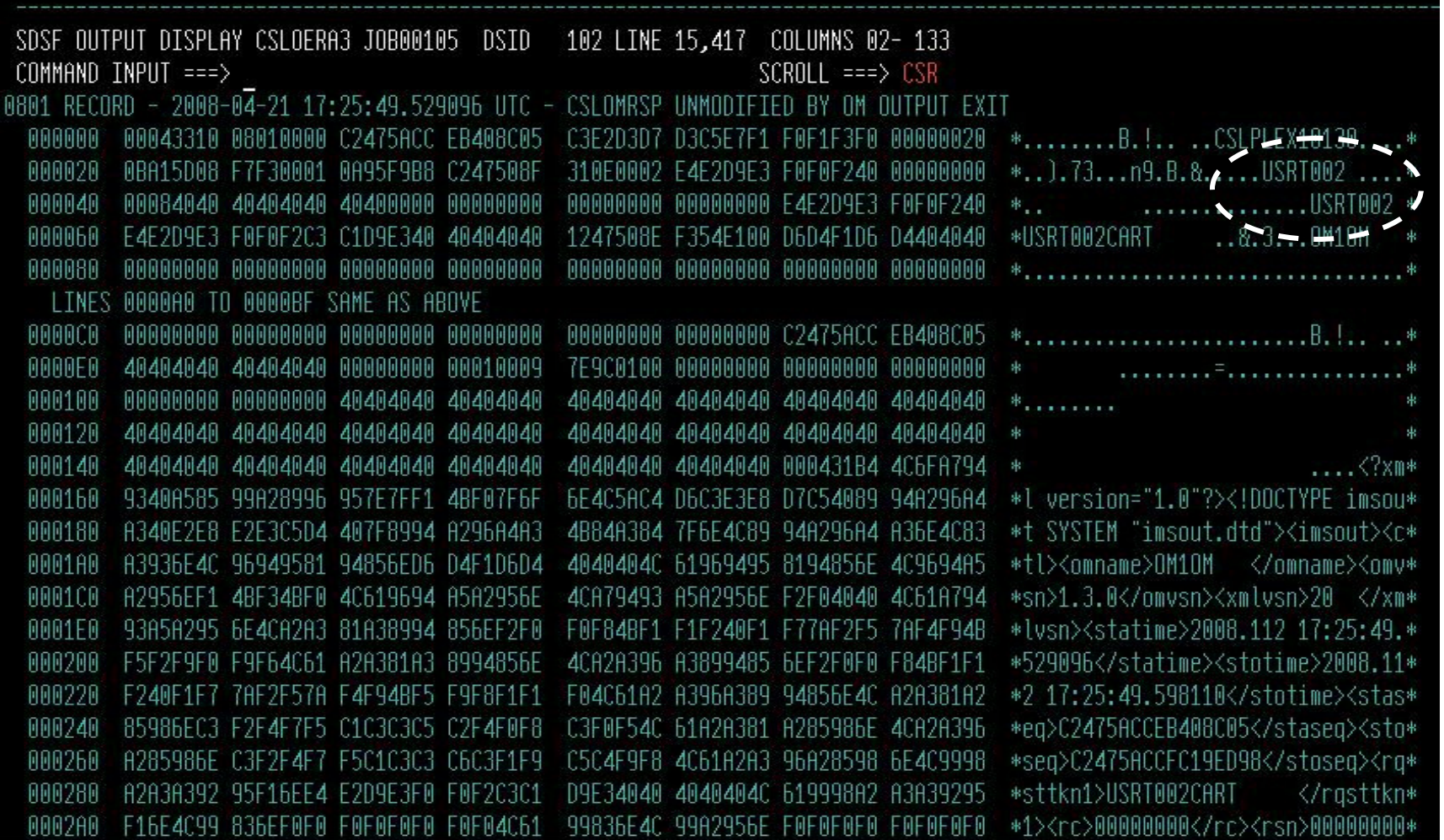

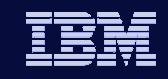

#### User IDs shown with commands entered

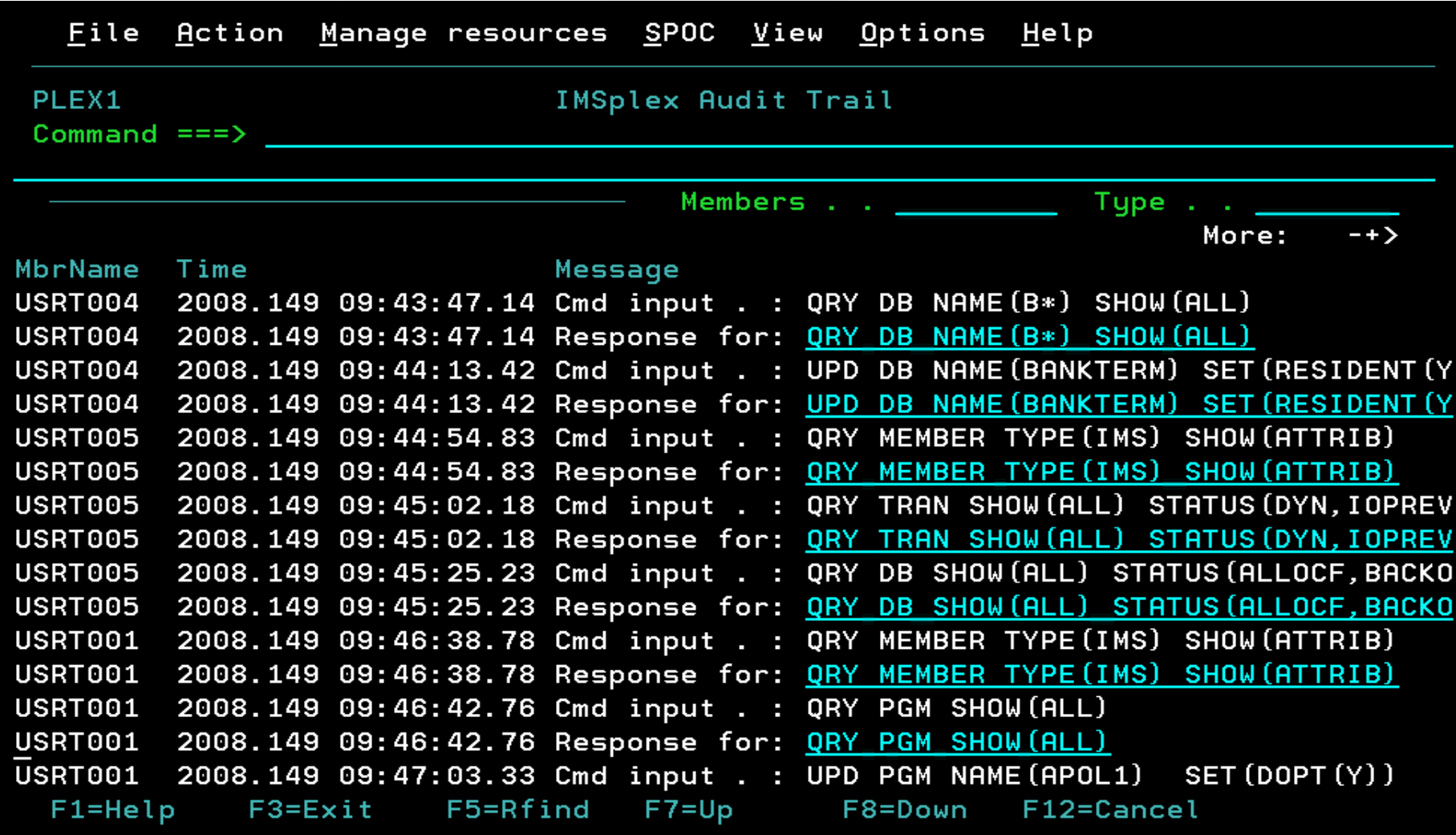

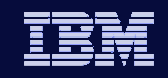

**IMS 10**

User IDs shown with commands entered – filtered by User ID

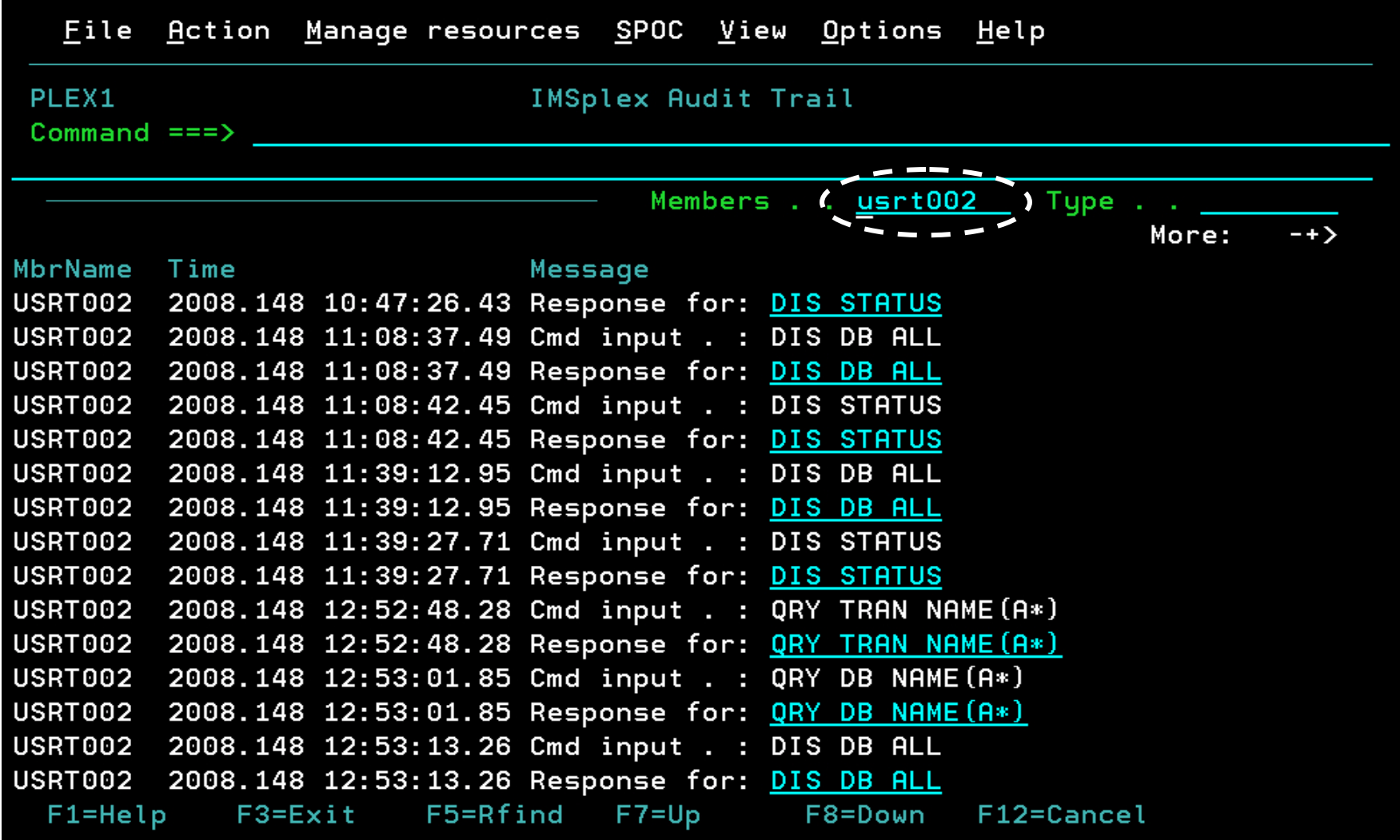

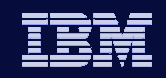

## Operations Manager Enhancements

- Additional log record (for a total of two records) can be generated if:
	- Command logged before OM Input user exit called
	- Command response logged before OM Output user exit called
		- If it is modified by the exit, then a second log record is written for the modified version
- TSO SPOC and REXX have support for reading the audit trail
- Unsolicited messages from IMS may be sent to OM clients
	- AOP client must subscribe to OM to receive unsolicited messages from IMS

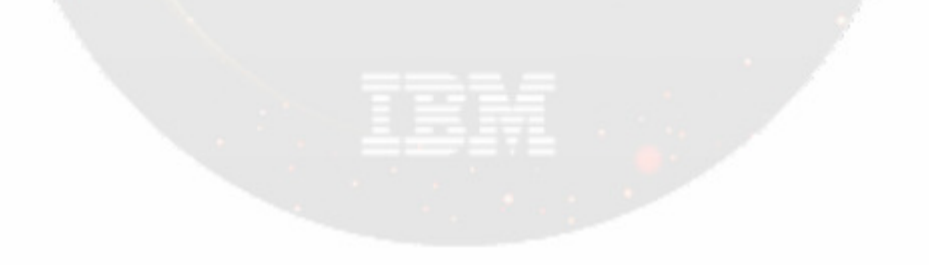

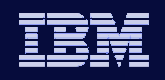

## Setting up the OM Audit Trail

- Define AUDITLOG= <MVS log stream> in CSLOIxxx PROCLIB member
- If this parameter is not specified, then OM commands and command responses are not logged.
- Who wants to see an example CSLOIxxx PROCLIB member?

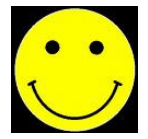

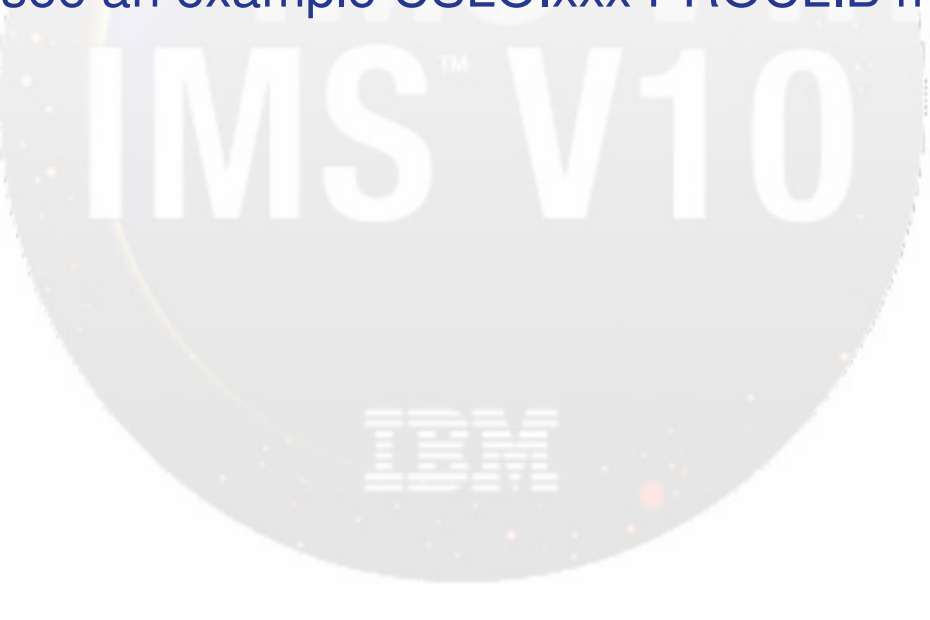

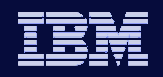

## Example CSLOIxxx PROCLIB Member

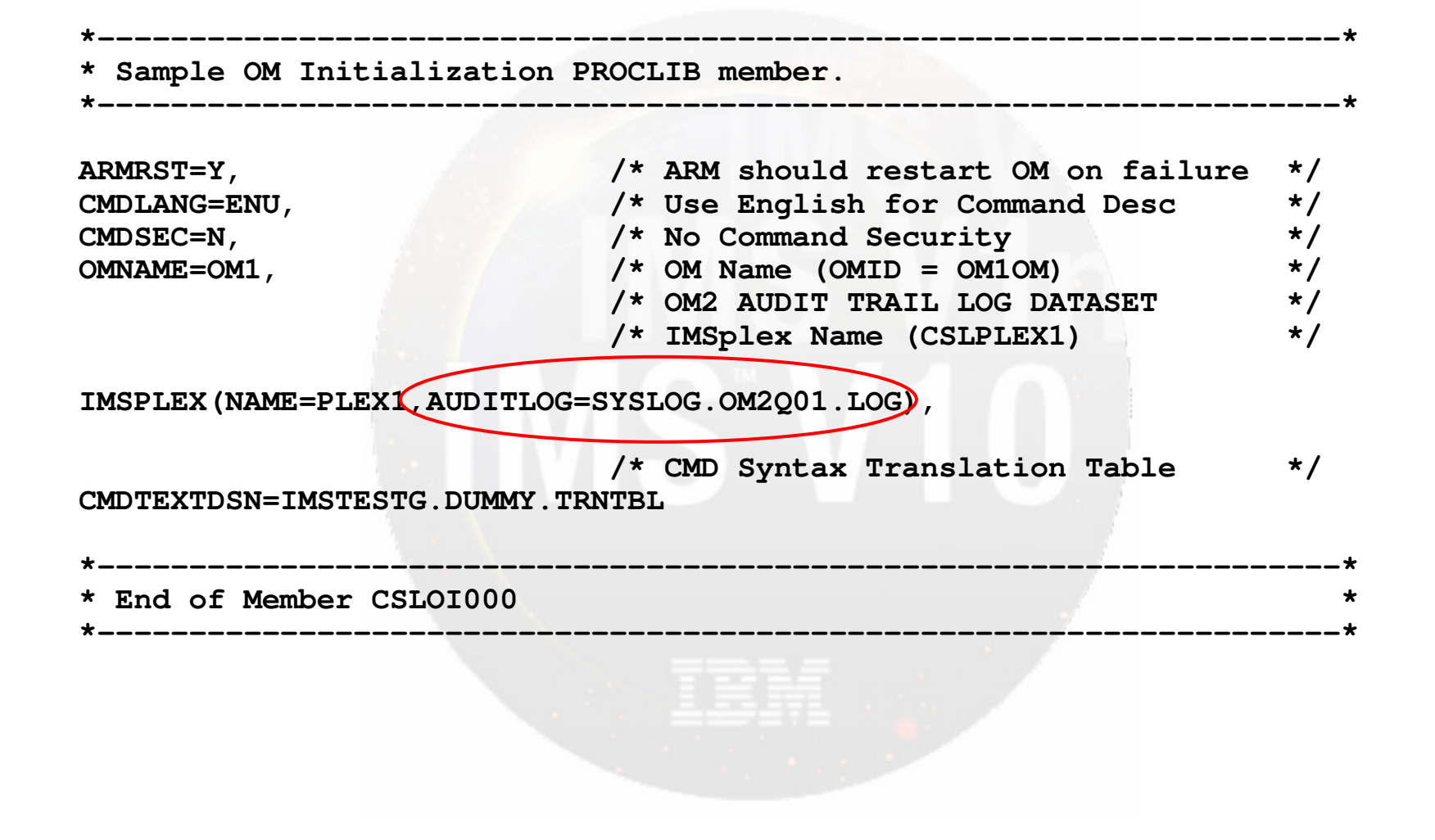

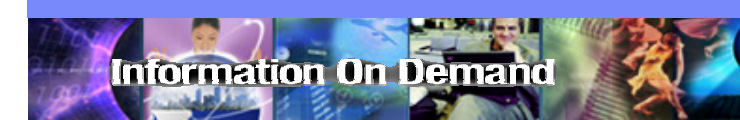

IMS Version 10

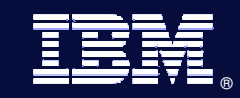

# **Global Status**

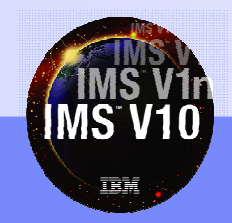

© 2007 IBM Corporation

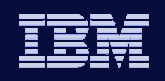

## Global Status

**IMS 10**

### What's "global status"?

- A global resource state maintained in an Resource Manager (RM) structure for:
	- Databases
	- HALDB partitions
	- DEDB areas
	- **Transactions**
- Requires Common Service Layer (CSL) with RM

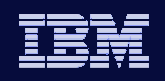

#### **IMS 10**

## Global Status

### • Created by

- Type-1 command with GLOBAL parameter for database, area or partition (IRLM needs to be active)
	- /START, /STOP, /DBR, /DBD
		- **Default is LOCAL - local resource status will be set**
- Type-2 command with SCOPE(ALL) for database, area, partition, or transaction
	- UPDATE
		- **Default is SCOPE(ALL) - global resource status will be set**
- Global status commands
	- Processed by all active IMS systems
		- Change the local status
	- Set status in RM structure for the database, area, partition, or transaction

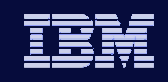

## Global Status

**IMS 10**

- Resources (databases, partitions, areas, and transactions) have local status and global status
	- Examples:
		- **Transaction may be stopped globally but started locally in an IMS** 
			- This transaction may execute in this IMS system
		- **Database may be started globally but "DBRed" in an IMS** 
			- This database is not accessible in this IMS system
	- Global status is used to set local status only when
		- 1.Global status is set while an IMS system is down

and

- 2.IMS system is restarted
	- This IMS system assumes the global status set while it was down

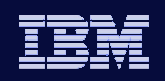

## Global Status

### • Benefits

- Resources may be treated globally
	- Databases and areas
		- START(ACCESS), STOP(ACCESS), STOP(UPDATES), STOP(SCHD), LOCK, OPEN, DBALLOC
	- **Transactions** 
		- START(Q), STOP(Q), START(SCHD), STOP(SCHD), LOCK
- Each IMS system has its own local status
	- **This is effective within this system**
- Restarted IMS systems assume the status that was changed while these systems were down
	- Local status is set to the global status

Information On Demand

IMS Version 10

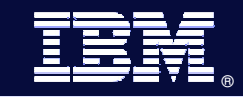

# **Sysplex Serial** Program Management

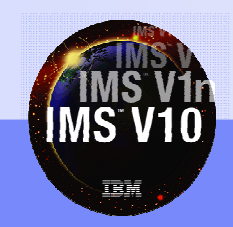

© 2007 IBM Corporation

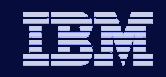

## Sysplex Serial Program Management (SSPM)

- Optional enforcement of program level serialization across IMSplex
	- SCHDTYP=SERIAL on APPLCTN macro
	- Previous releases
		- **Enforced only within each IMS system**
	- $\bullet$  IMS 10

**IMS 10**

- Optionally enforced across all IMSs in IMSplex
- **Requires Shared Queues and RM with an RM structure** 
	- Lack of any of these components would result in the deactivation of the SSPM capability
- Serialization done with RM -- schedule will verify with RM that the program is not scheduled

#### • Benefits

- $\bullet$  Only one copy of the IMS TM program will be scheduled across the entire IMSplex
- Removes requirement for specialized customer procedures
- $\bullet$  No program changes or definition changes

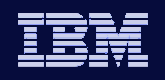

## Sysplex Serial Program Management (SSPM)

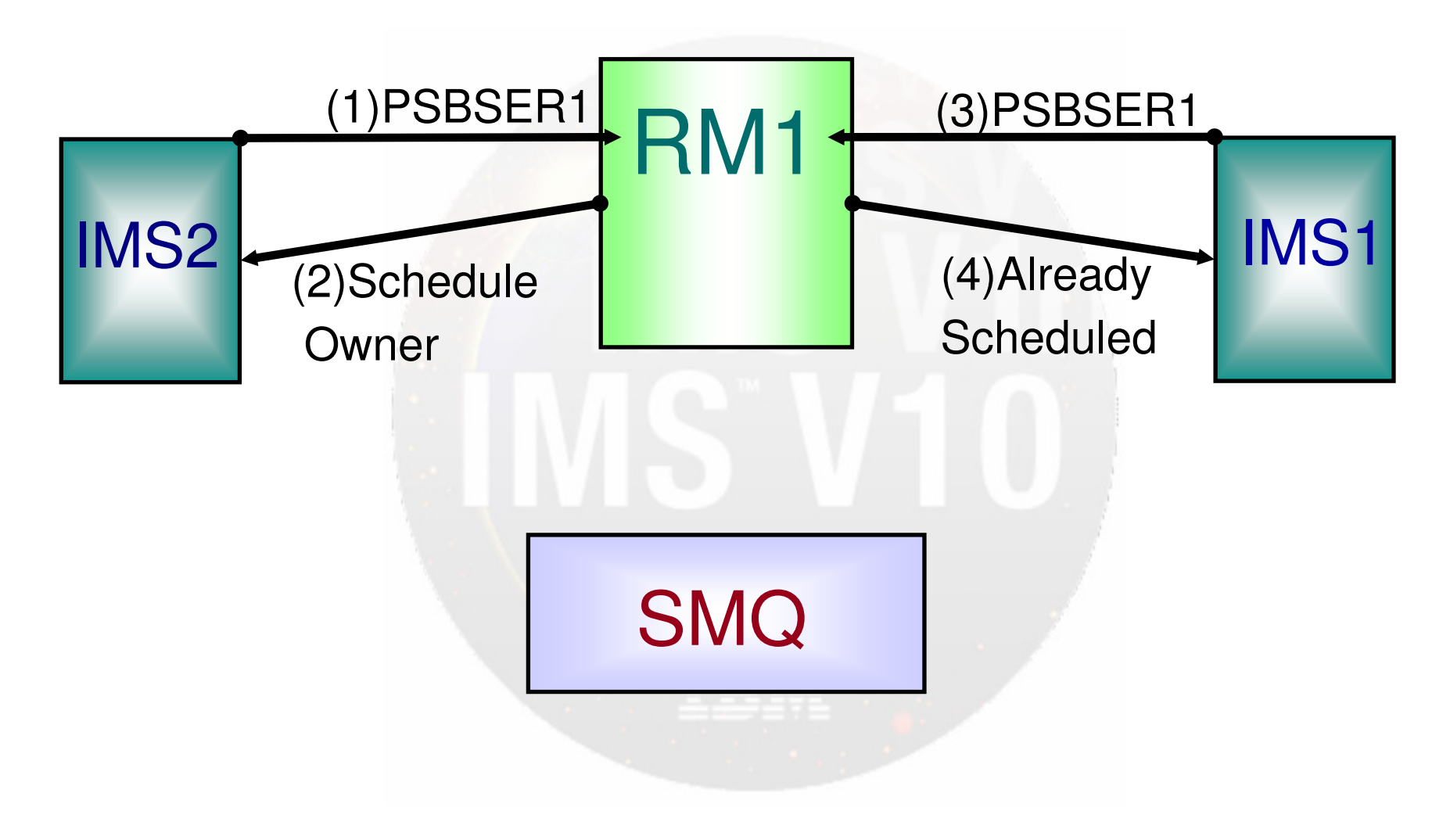

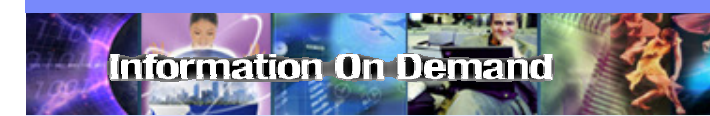

IMS Version 10

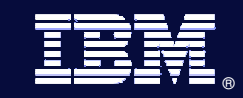

# **Batch SPOC Utility**

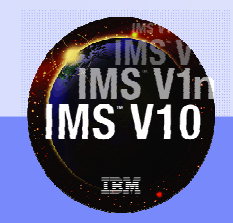

© 2007 IBM Corporation

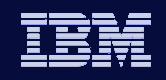

## Batch SPOC Utility

- Provides a capability to submit IMS commands from a batch job step
	- Uses the Operations Manager (OM) interface
- Benefits: Batch jobs may include steps with "online" commands
	- $\bullet\,$  For example, steps to /DBR, reorganize, and /START databases
- Invoked using JCL statements
- Commands defined in SYSIN file
	- Executed serially (one command completes before the next is issued)
- Output to SYSPRINT
	- Responses formatted to look like SPOC screen format

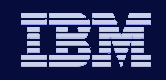

## Batch SPOC Utility

#### Execution parameters

- IMSPLEX (required) 1 to 5 character suffix of the IMSplex name
- ROUTE (optional) SYSIDs of IMSplex members that are to execute the command
	- All IMSplex members will execute the command if ROUTE not specified
	- If more than one member is specified, enclose the list in parentheses and separate the names with commas

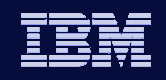

## Batch SPOC Utility

### Execution parameters – cont'd…

- WAIT (optional) Wait time for individual commands
	- Format is in minutes and seconds (MMM:SS) or just seconds (SSSSS)
	- **Default value is five minutes (5:00)**
	- **Applies to every command in SYSIN file**
	- If a wait time of zero seconds specified, utility will issue command but not wait for a response before issuing next command in SYSIN file
- Now let's see some input/output examples!

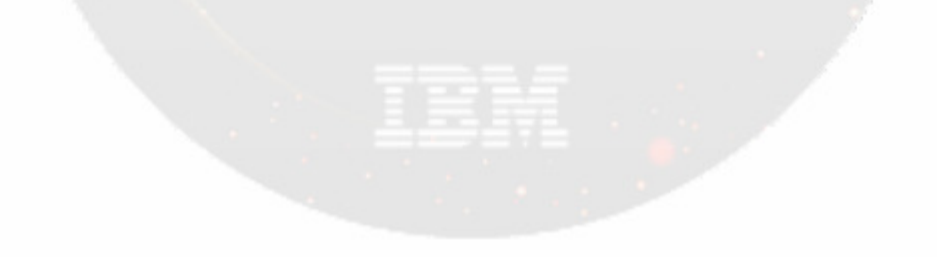

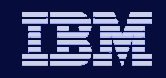

## **Batch SPOC Utility – Input Example**

- JCL invokes CSLUSPOC program
- Execution parameters specified with PARM=

```
//SPOCJOB
           JOB.
// MSGCLASS=H.NOTIFY=&SYSUID.USER=&SYSUID
//SPOCEXEC PGM=CSLUSPOC.
   PARM=('IMSPLEX=PLEX1, ROUTE=IMS3, WAIT=30')
//STEPLIB DD DISP=SHR.DSN=IMS.SDFSRESL
//SYSPRINT DD SYSOUT=*
//SYSIN
        DD \starQRY IMSPLEX SHOW (JOB, TYPE,
                            +STATUS)
QRY TRAN NAME(INV1*) SHOW(ALL) /* inventory appl */
/*EOF
```
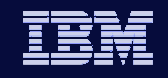

## Batch SPOC Utility – Input Example

- SYSIN DD statement includes commands to be issued when utility is run
- Continuation characters
	- Plus sign "+" removes leading blanks from next line
	- ◆ Minus sign "-" preserves leading blanks in next line

```
JOB.
//SPOCJOB
// MSGCLASS=H.NOTIFY=&SYSUID.USER=&SYSUID
//SPOCEXEC PGM=CSLUSPOC.
// PARM=('IMSPLEX=PLEX1,ROUTE=IMS3,WAIT=30')
//STEPLIB DD DISP=SHR, DSN=IMS.SDFSRESL
//SYSPRINT DD SYSOUT=*
//SYSIN
        DD \starQRY IMSPLEX SHOW(JOB, TYPE, +
                STATUS)
QRY TRAN NAME(INV1*) SHOW(ALL) /* inventory appl */
/*EOF
```
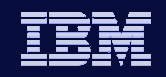

## Batch SPOC Utility – Input Example

• Specify DD SYSOUT=\* to view utility output with SDSF after utility is run

```
//SPOCJOB
           JOB.
// MSGCLASS=H, NOTIFY=&SYSUID, USER=&SYSUID
//SPOC
           EXEC PGM=CSLUSPOC.
  PARM=('IMSPLEX=PLEX1, ROUTE=IMS3, WAIT=30')
 /STEPLIB DD DISP=SHR.DSN=IMS.SDFSRESL
//SYSPRINT DD SYSOUT=* :
//SYSIN
        DD \starQRY IMSPLEX SHOW(JOB,TYPE,
                            +STATUS)
QRY TRAN NAME(INV1*) SHOW(ALL) /* inventory appl */
```
 $/*EOF$ 

Hmm…I wonder what the output would look like after I run this JCL…

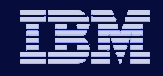

## Batch SPOC Utility – Output Example with wait time specified

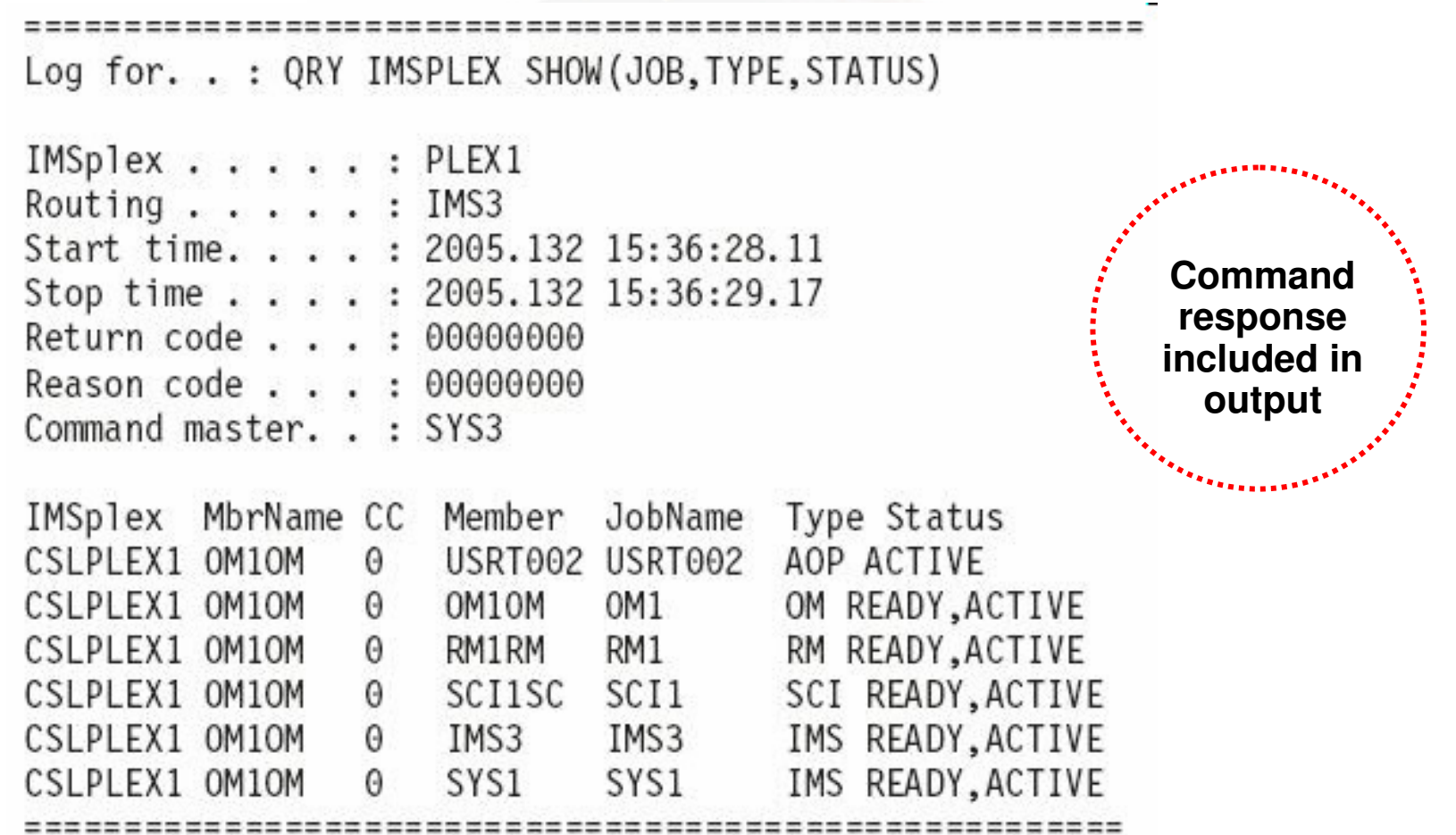

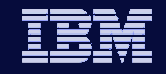

### Batch SPOC Utility – Output Example with no wait time specified

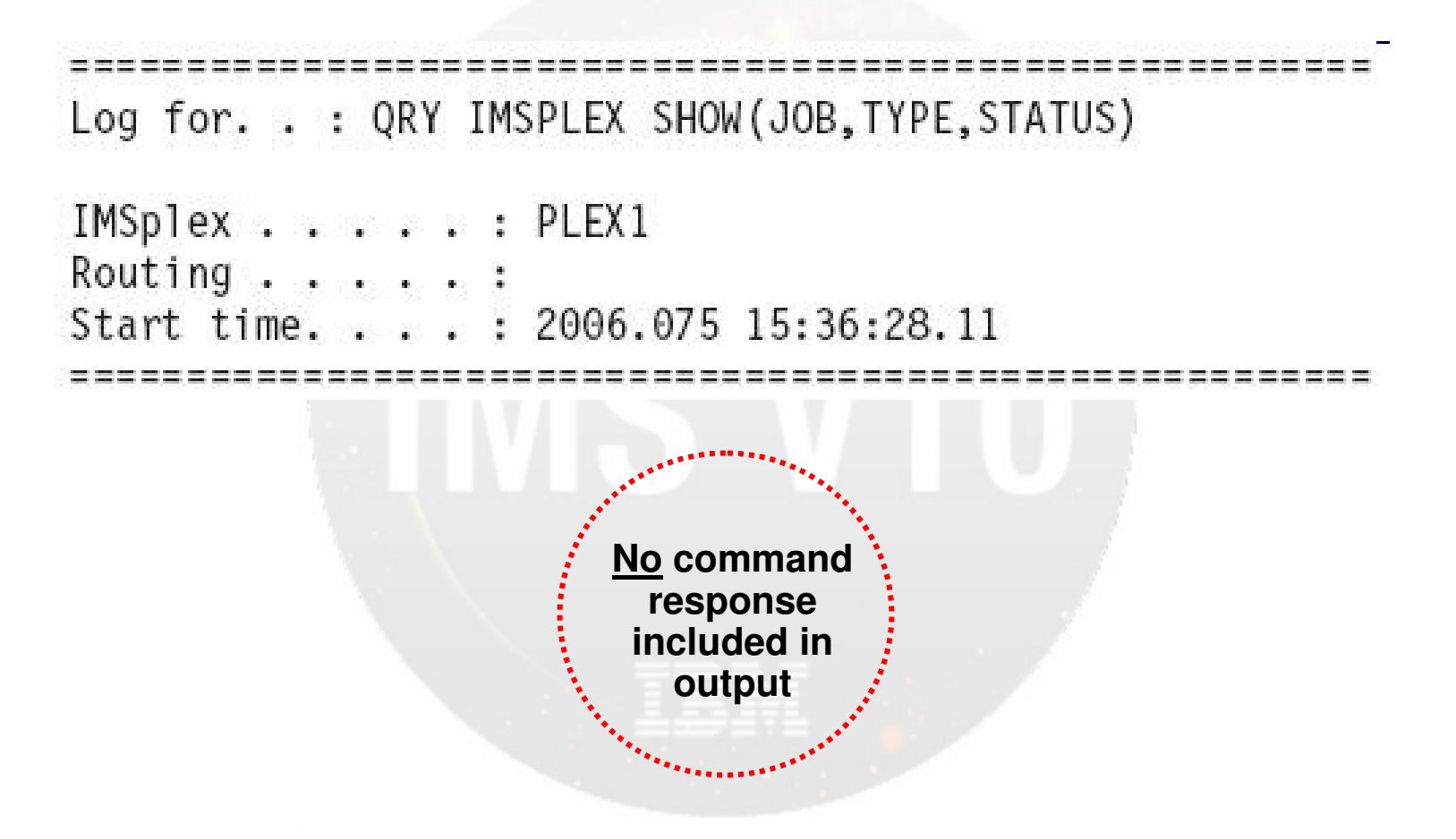

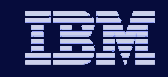

## Batch SPOC Utility – Commands Supported

/ACTIVATE/ALLOCATE/ASSIGN/BROADCAST/CHANGE/CHECKPOINT/CLSDST/CQCHKPT /CQQUERY/CQSET\*CREATE/DBDUMP

**IMS 10**

/DBRECOVERY/DELETE\*DELETE/DEQUEUE/DISPLAY/END /ERESTART/EXCLUSIVE/EXIT/IDLE\*INITIATE/LOCK

/LOG /MODIFY/MONITOR /MSASSIGN/NRESTART/OPNDST/PSTOP/PURGE\*QUERY\*QUEUE/QUIESCE/RDISPLAY

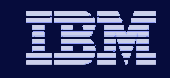

## Batch SPOC Utility – Commands Supported

/RECOVER /RMCHANGE/RMDELETE/RMGENJCL/RMINIT/RMLIST/RMNOTIFY/RSTART/RTAKEOVER/SECURE /SMCOPY/START

**IMS 10**

/STOP/SWITCH \*TERMINATE/TEST/TRACE /UNLOCK \*UPDATE/VUNLOAD

Information On Demand

IMS Version 10

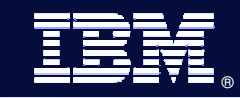

# **Enhanced Display of System Parameters**

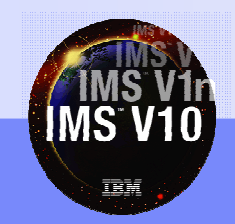

© 2007 IBM Corporation

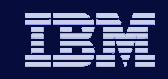

## Enhanced Display of System Parameters

- $\bullet$  DFS1929I message is displayed <u>twice</u>
	- ◆ At initialization

- Same as previous releases of IMS
- **Displays each system parameter and the user-specified value, or its** default value if the user specified nothing
- After restart is complete
	- Added in IMS 10
	- Displays actual system parameters that are in effect after reading the log
	- **Enhanced information**
- Benefits
	- Provides accurate information about actual parameters used

Information On Demand

IMS Version 10

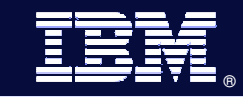

# Queuing/dequeuing **Work to IMS**

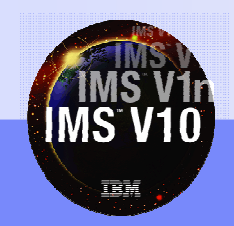

© 2007 IBM Corporation

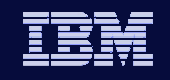

## Queuing Work to IMS from a SPOC

- Use new QUEUE command to enqueue/dequeue messages to TRANs or LTERMs (must issue from OM API)
- Supported in both local and shared queues environments

```
QUEUE TRAN | LTERM 
NAME(tranname | ltermname)
OPTION (ENQ | DEQALL | DEQ1)
DATA (message data) <<< valid for OPTION(ENQ) only
```
- NAME()= specifies the 1-8 character TRAN or LTERM name
- OPTION()= indicates intended action for messages
- DATA()= specifies the message data to be queued to TRAN or LTERM, valid with OPTION(ENQ) only
	- $\bullet$  Maximum length = 32,763
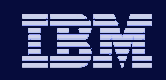

## OPTION(ENQ)

- Allows messages to be enqueued to a transaction
- Default OPTION parameter
- Output from transaction is sent to OM as unsolicited output
	- MFS formatting not preserved
- If transaction is not found locally, IMS calls DFSINSX0 (Destination Creation) exit that can create the transaction for processing

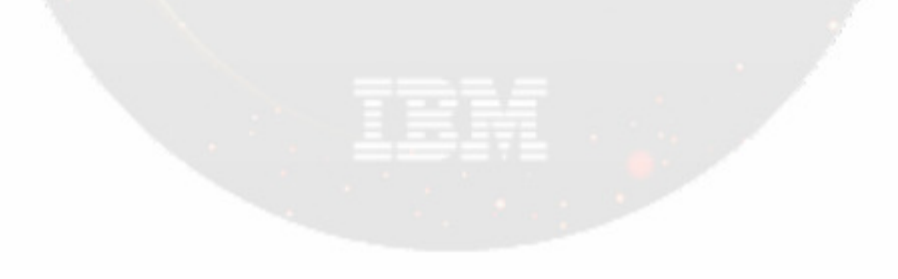

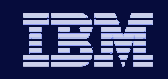

nformation On Demand

#### $\bullet$  OPTION(ENQ) – cont'd...

- Command not processed if transaction is stopped for queuing locally or globally
- ◆ Transaction can be conversational but not in conversational mode with OM
- Transaction types not supported:
	- Full-function response mode
	- $\blacksquare$  Fast Path
	- $\blacksquare$  Remote

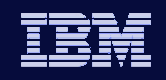

#### DATA(message data)

- Valid only when OPTION(ENQ) specified
- $\bullet$  Variable length and can be in mixed case
- Data is enqueued as a single segment message
	- **Example 1 Leading and embedded blanks included**
- OPTION(ENQ) supported in local <u>and</u> shared queues environments
	- Command is processed by only 1 IMS
	- Note: cannot QUEUE with affinity to any particular IMS in shared queues environment

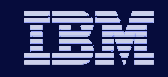

# QUEUE TRAN command - queuing examples

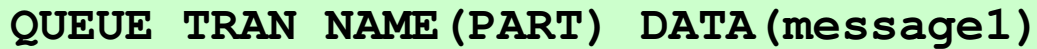

Trancode MbrName **CC PART** IMS2  $\overline{0}$ 

Information On Demand

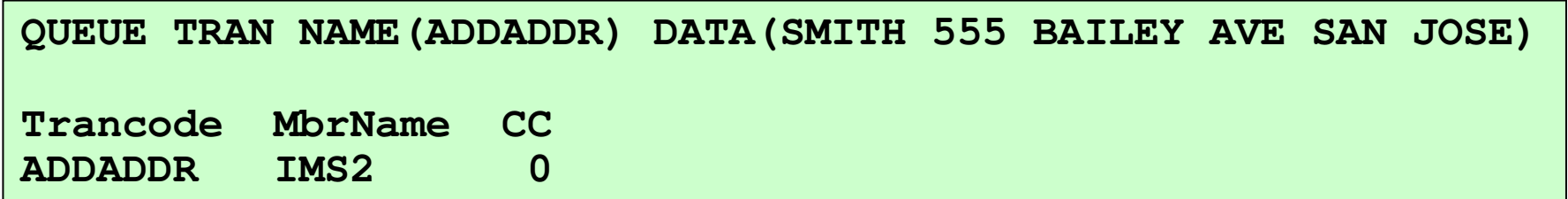

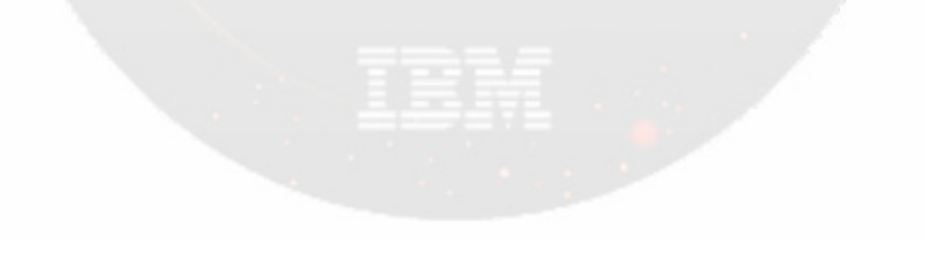

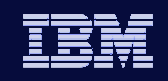

## OPTION(DEQALL)

**IMS 10**

 $\bullet$  Indicates that all messages currently enqueued to the transaction should be dequeued and discarded

## OPTION(DEQ1)

- Indicates that the first/oldest message enqueued to the transaction should be dequeued and discarded
- Considerations for OPTION (DEQALL | DEQ1)
	- The transaction must be stopped locally before messages can be dequeued
	- Writes a X'22' subcode 99 log record for diagnostics (not processed at IMS restart)

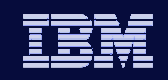

- OPTION(DEQALL | DEQ1) in local queues environment
	- All IMS systems that receive the command process it, returning response output to OM
	- $\triangle$  Example

nformation On Demand

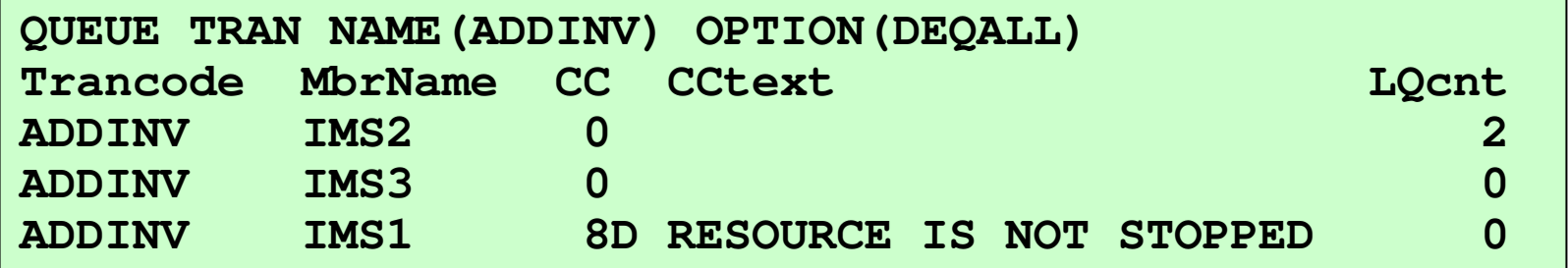

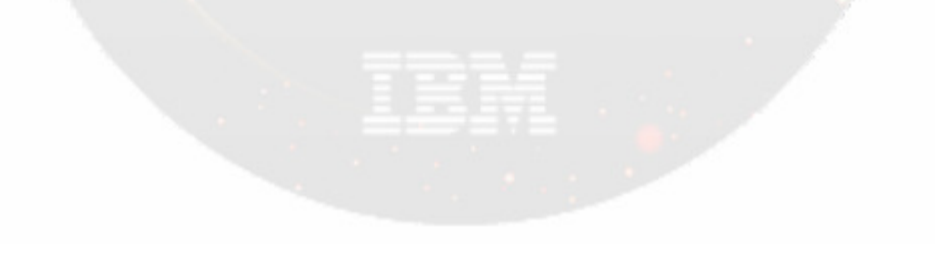

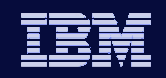

- OPTION(DEQALL | DEQ1) in a shared queues environment
	- Only the command master IMS processes the command
	- $\triangle$  Example

nformation On Demand

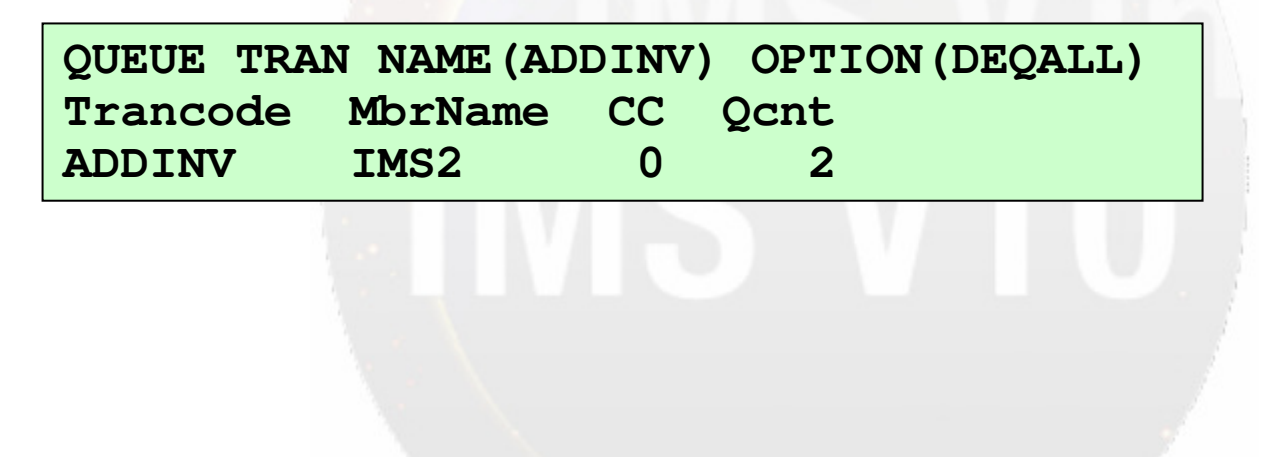

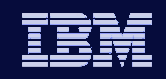

## OPTION(ENQ)

- $\bullet$  Allows messages to be enqueued to an LTERM
- ◆ Default OPTION parameter
- Command not processed if LTERM is stopped for queuing locally or globally
- If LTERM is not found locally and ETO is enabled, IMS calls DFSINSX0 (Destination Creation) exit to dynamically create the LTERM for processing
- Similar to a /BROADCAST (a multi-segment Type-1 command used to send a message to terminals in one or more IMS systems)
- Remote LTERMS are not supported

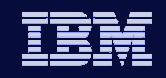

#### DATA(message data)

- Valid only when OPTION(ENQ) specified
- Variable length and can be in mixed case
- Data is enqueued as a single segment message
- OPTION(ENQ) in a local queues environment
	- All IMS systems that receive the command process it, returning response output to OM

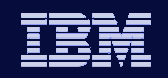

# QUEUE LTERM command – Example

#### Local queues environment

**IMS 10**

- Each IMS processes the command

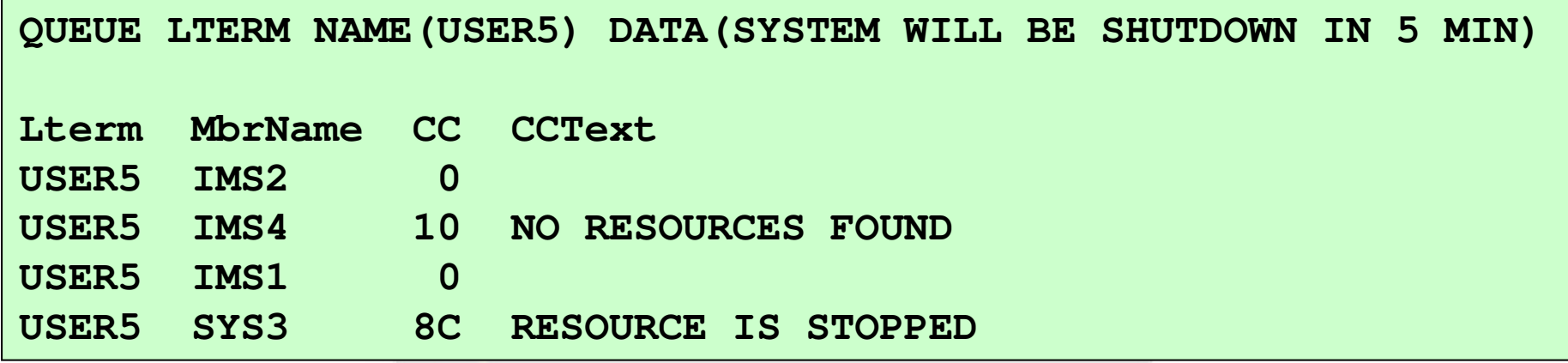

No OPTION() keyword is specified, so default of OPTION(ENQ) taken

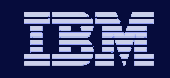

## QUEUE LTERM command – Example

- Shared queues environment
	- Only the command master IMS processes the command in a shared queues environment

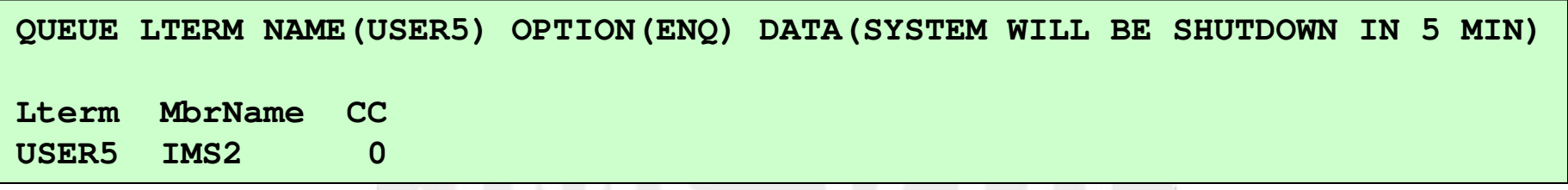

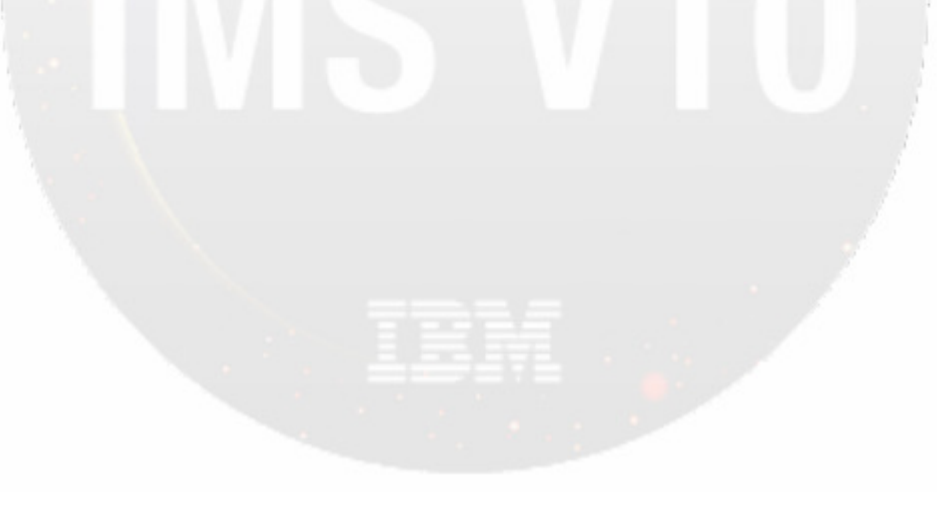

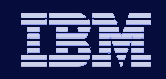

## OPTION(DEQALL)

**IMS 10**

 $\bullet$  Indicates that all messages currently enqueued to the LTERM should be dequeued and discarded

## OPTION(DEQ1)

- Indicates that the first/oldest message enqueued to the LTERM should be dequeued and discarded

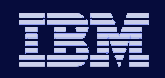

## Considerations for OPTION (DEQALL | DEQ1)

- $\bullet$  LTERM must be stopped
- NODE for static LTERM and USER for dynamic LTERM must be stopped
- In a shared queues environment
	- If STM=NO -- command is processed only by command master
	- If STM=YES -- command is processed by:
		- Command master if USER|NODE <u>not owned</u>
		- Owning system if USER|NODE <u>owned</u>
- In a local queues environment
	- **Processed by all IMS systems that receive the command**

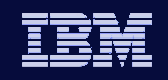

- OPTION(DEQALL | DEQ1) in <u>local queues</u> environment
	- All IMS systems that receive the command process it, returning response output to OM
	- ◆ Example

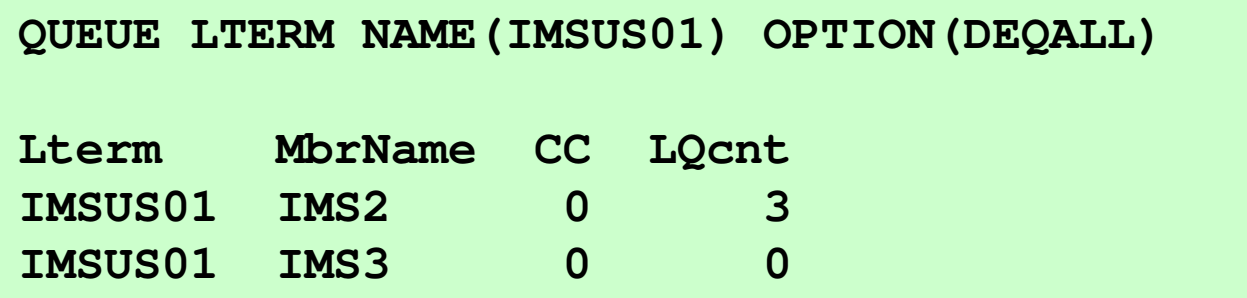

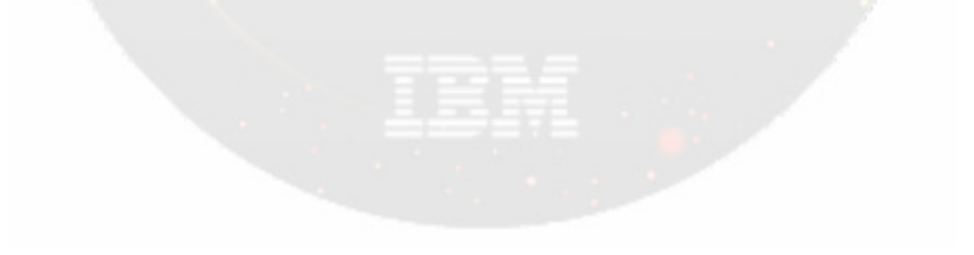

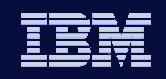

- OPTION(DEQALL | DEQ1) in shared queues environment
	- Only the command master IMS processes the command
	- $\triangle$  Example

nformation On Demand

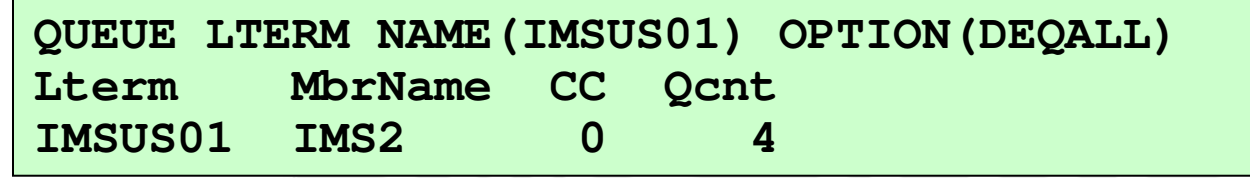

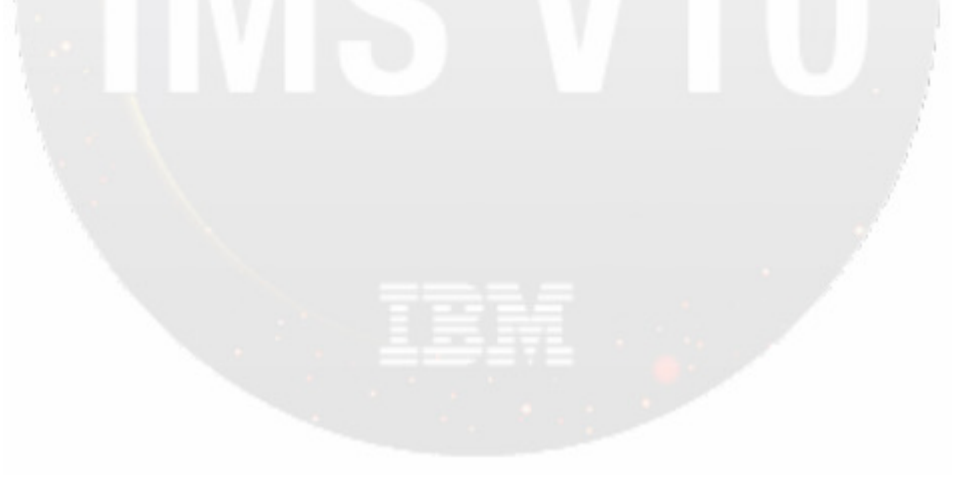

**Information On Demand** 

IMS Version 10

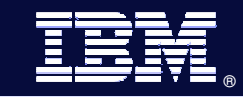

# **Dynamic Resource** Definition

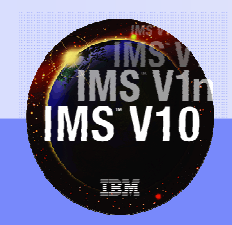

© 2007 IBM Corporation

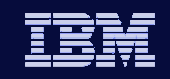

# Dynamic Resource Definition (DRD)

- OBJECTIVE: *To improve the availability* of the IMS online environment
- Allows user to *dynamically* define and enable *MODBLKS resource* definitions
	- Databases

- Programs
- ◆ Transactions
- Routing Codes
- Allows user to dynamically UPDATE MSC definitions
- $\bullet$  No requirement for IMS SYSGEN + IMS restart /MODBLKS online change
- Result: reduced resource unavailability

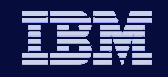

# Commands Used in Dynamic Resource Definition

- Type-2 commands entered through OM interface
	- Apply to MODBLKS resources and descriptors
	- Descriptor: a model template used to set default attributes for those not explicitly set in a DRD command

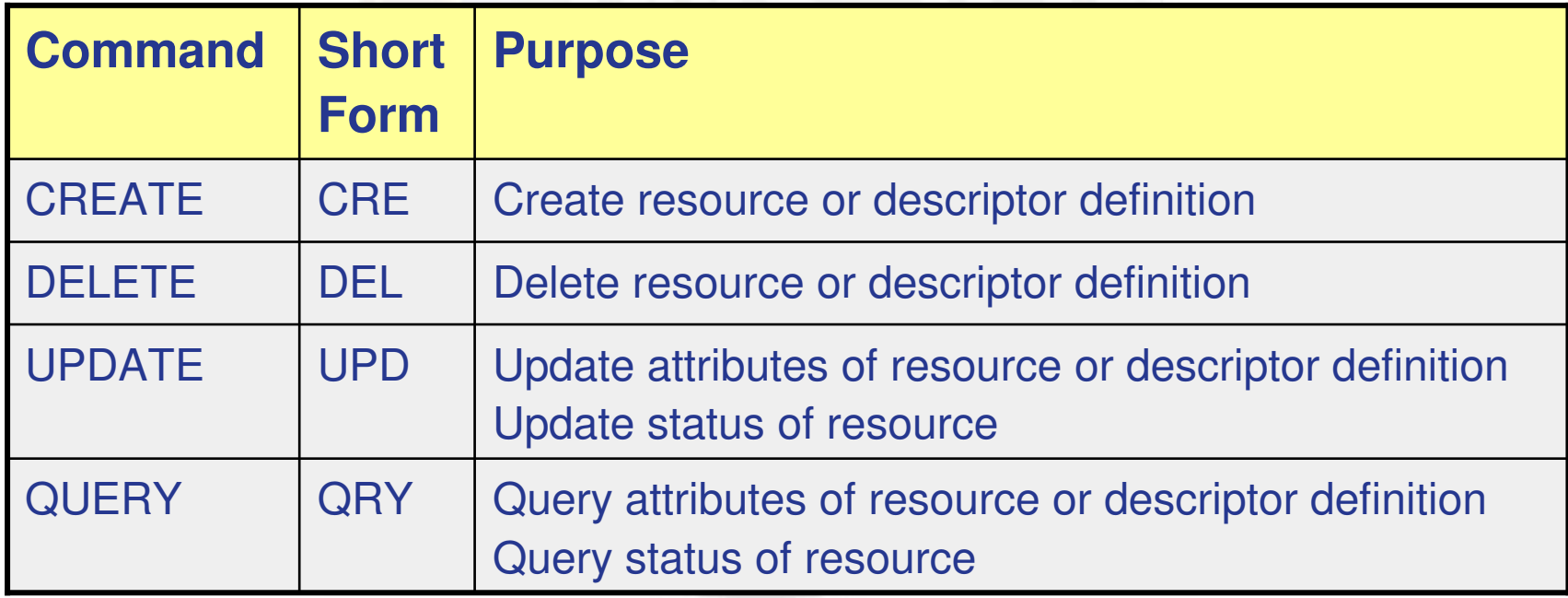

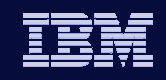

## Reference Table for Resources & Keywords

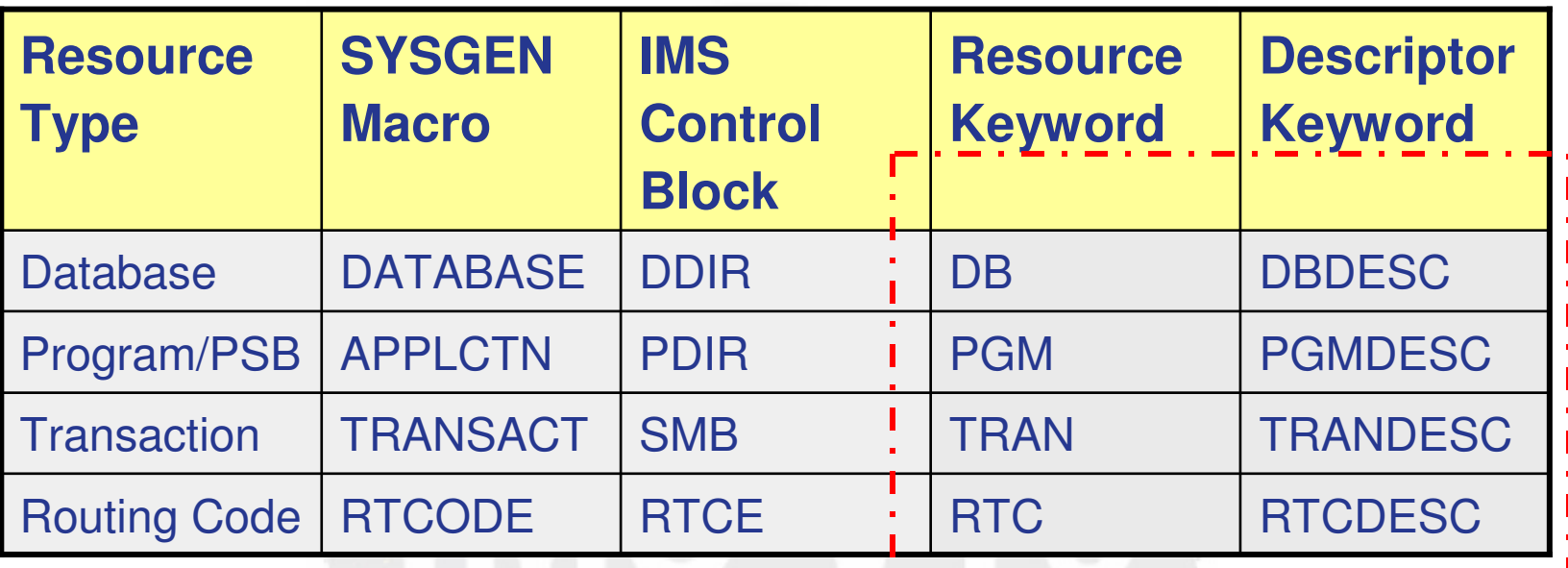

Examples

- $\bullet$  CREATE PGM...
- ◆ DELETE TRANDESC…
- $\bullet$  UPDATE TRAN...

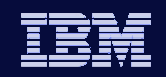

## CREATE Command - Syntax

**IMS 10**

```
CREATE rsc-type | desc-typeNAME(name1,name2,...)
LIKE(RSC(rsc-name)) | LIKE(DESC(desc-name))SET(attr1(val1),attr2(val2),...
DEFAULT(Y)) <<< valid for descriptors only
```
- **rsc-type | desc-type** = resource or descriptor type
	- See slide 55 for resource command keywords (e.g., PGM, PGMDESC)
- **NAME()** = resource or descriptor names; they will all have the same attributes; wild cards not supported
- **LIKE()** = resource or descriptor name to use as model
- **SET()** = attribute names and values
- **DEFAULT(Y)** valid for descriptors only

© 2007 IBM Corporation• Y causes this descriptor to become current system default descriptor

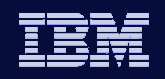

# DELETE Command

DELETE command syntax

```
DELETE rsc-type | desc-type
```

```

NAME(* | name1,name2,NAME*,...) OPTION(ALLRSP)
```
- **rsc-type | desc-type** = resource or descriptor type
	- See slide 55 for resource command keywords (e.g., PGM, PGMDESC)
- **NAME()** = names of resources or descriptors
	- Can specify multiple names
	- ◆ Can use wildcard character
		- NAME(\*) all resources or descriptors (be careful)
		- NAME(PART\*) resource or descriptors starting with PART
		- NAME(ADDPART,BILL\*)

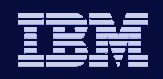

# DELETE Command

**IMS 10**

DELETE command syntax

```
DELETE rsc-type | desc-type
```

```

NAME(* | name1,name2,NAME*,...) OPTION(ALLRSP)
```
#### **OPTION(ALLRSP)**

- ◆ Ignored except when NAME(\*)
- Indicates responses to be returned for all resources
	- Default is to return response only for error conditions

#### Cannot delete resource if "in use"

- Recommendation: QUERY and /STOP resource before attempting to delete

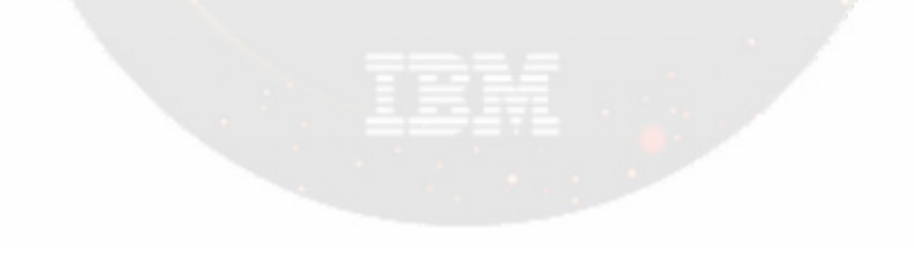

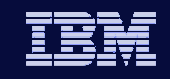

## QUERY Command for Runtime MODBLKS Resource **Definitions**

- Enhanced in IMS 10 to support:
	- QUERY PGM (queries information about program resources)
	- QUERY RTC (queries information about Fast Path routing codes)
	- New parameter SHOW(WORK) displays work status of a MODBLKS resource
- Generally indicates reasons that would prevent online change or some DRD commands from completing successfully
	- ◆ Online Change MODBLKS / ACBLIB
	- ◆ DELETE resource
	- ◆ UPDATE resource

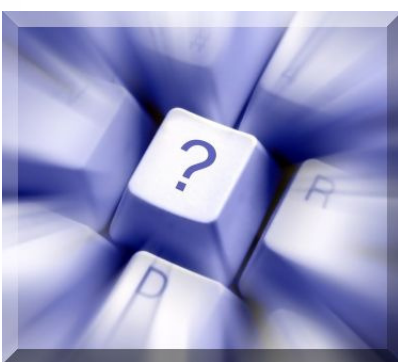

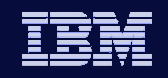

# QUERY Command for MSC Resources

- Enhanced in IMS 10 to display MSC attributes and status
	- $\bullet$  QUERY MSPLINK

- **•** Displays definitions and status for one or more physical links
- $\bullet$  QUERY MSLINK
	- Displays definitions and status for one or more logical links
- $\bullet$  QUERY MSNAME
	- Displays definitions and status for one or more logical link paths

command keywords

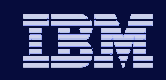

# UPDATE Command

- Enhanced in IMS 10 to support updating:
	- Resource/descriptor status and attributes
		- MODBLKS: DB, PGM, TRAN, RTC
		- MSC: MSPLINK, MSLINK, MSNAME
			- MSC definitions have no CREATE | DELETE support
- Cannot update resource attribute if resource "in use"
- Recommendation: QUERY and /STOP resource before attempting to update
- Cannot update resource attributes and status in same command
- Updating (or creating) descriptor with DEFAULT(Y) sets this descriptor to current system default descriptor for that resource type

**Information On Demand** 

IMS Version 10

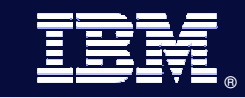

# **ACBLIB Member Online Change**

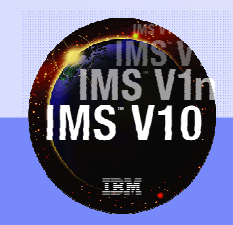

© 2007 IBM Corporation

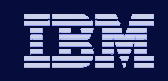

## ACBLIB Member Online Change

- $\bullet$  Allows individual additions or changes to members of ACBLIB without the requirements of a full ACBLIB online change
	- ◆ Delete not supported
- $\bullet$  Availability benefit: reduction in resources quiesced
	- *Only the resources that are affected* by the member online change are quiesced allowing concurrent activity
- $\bullet$  ACBGEN enhancement
	- If changing a DBD (and BLDPSB=YES in ACBGEN)
		- $\overline{\phantom{a}}$  All referenced PSBs are automatically generated by ACBGEN and copied to the active during Member OLC

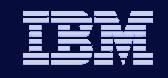

# ACBLIB Member Level Online Change Commands

- Existing commands enhanced with new parameter support for member level online change
	- INIT OLC PHASE(PREPARE) TYPE(ACBMBR) NAME(mbrname)
	- $\bullet$  QRY OLC SHOW(RSCLIST)
- Existing commands now applicable to member level online change
	- $\bullet$  INIT OLC PHASE(COMMIT)
	- $\overline{\phantom{a}}$  TERMINATE OLC
	- $\bullet$  QUERY MEMBER TYPE(IMS)

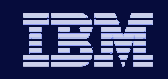

- All IMSs in OLCSTAT must be IMS Version 10, otherwise command will fail
- TYPE(ACBMBR) parameter
	- Specifies that a member level online change is to be performed for ACBLIB members included in NAME parameter
	- Mutually exclusive with any other TYPE parameter, including TYPE(ALL)

>>-INITIATE-OLC-PHASE(PREPARE)-TYPE(ACBMBR)-NAME(-\*acbmbr--OPTION (FRCNRML)-

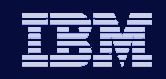

NAME parameter

**IMS 10**

- Required when TYPE(ACBMBR) specified on INIT OLC command
- PSB name
	- PSB will be copied from staging ACBLIB to active ACBLIB
- DBD name
	- ×, DBD will be copied from staging ACBLIB to active ACBLIB
	- DBD, all referencing PSBs, and external referenced DBDs are copied from staging ACBLIB to active ACBLIB

→ INITIATE—OLC—PHASE (PREPARE)—TYPE (ACBMBR)-NAME (Vacbmbr-

LOPTION (FRCNRML)

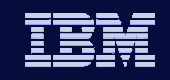

- ◆ DBD name (continued)
	- Referencing PSBs and external references need not be specified on INIT OLC command
	- ACBGEN must be done with default of BLDPSB=YES so that associated PSBs are rebuilt in staging ACBLIB
- $\bullet$  Restrictions

**IMS 10**

- Cannot be a wildcard or ALL
- Only able to be specified with TYPE(ACBMBR)

>> INITIATE - OLC - PHASE (PREPARE) - TYPE (ACBMBR) - - NAME ( $\bullet$  acbmbr-

 $L$ OPTION (FRCNRML) $-$ 

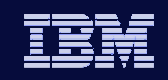

## OPTION(FRCNRML) parameter

- Only valid OPTION when TYPE(ACBMBR) specified
- Allows a member level online change to be processed if any IMS in OLCSTAT shutdown normally
- IMS that is down removed from OLCSTAT dataset
	- When this IMS restarts and it has missed a member level online change, DFS3433W message issued indicating a member level online change modify ID mismatch

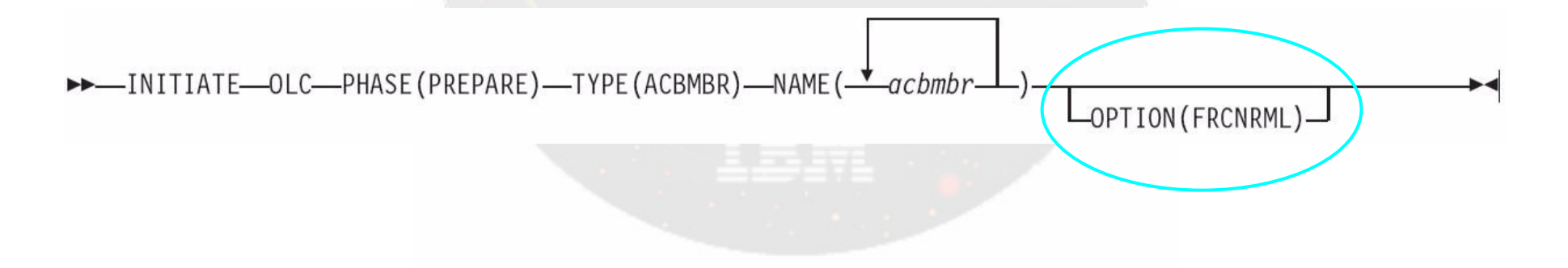

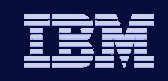

## OPTION(FRCNRML) parameter - continued

- No OPTION(FRCABND) support if an IMS is down due to an abend the INIT OLC PHASE(PREPARE) TYPE(ACBMBR) command will fail
	- Rationale: complex restart implications such as an IMS that made database updates before its abend would not be able to restart
	- To bring in ACBMBR changes despite an IMS being abended, user can do a full library switch with global OLC

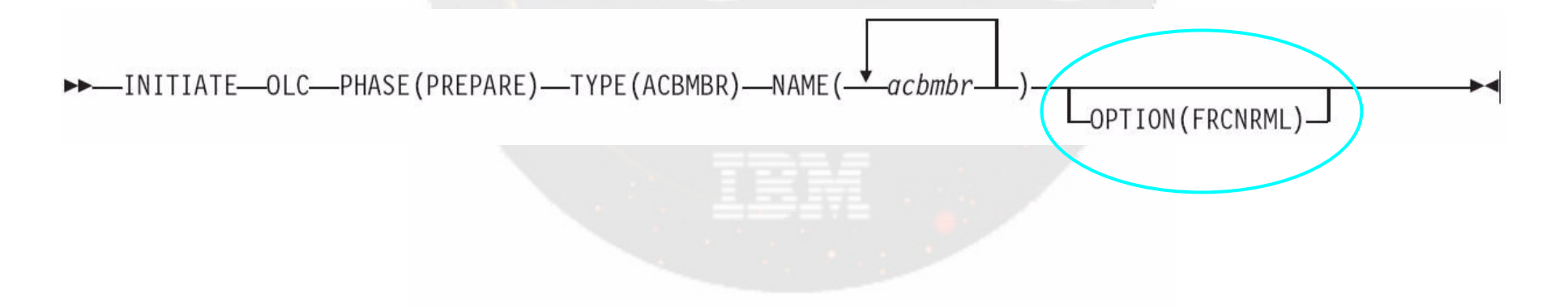

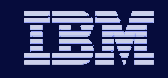

# INIT OLC PHASE(PREPARE) Command Response

### New output fields

- ◆ <u>ACBSHR</u>: ACBSHR= value specified in DFSCGxxx PROCLIB member
- ◆ <u>DBDName</u>: DBD resource name
- ◆ <u>PSBName</u>: PSB resource name
- ADD: Member found in staging ACBLIB but not in active ACBLIB and will be added to active ACBLIB
- COPY: Member does not have a PDIR for a PSB or DDIR for a DBD in an IMS system. Member will be copied from staging ACBLIB to active ACBLIB and will not be available until the PDIR or DDIR is created
- ◆ CHNG: Member found in both staging and active ACBLIBs and will be changed in active ACBLIB

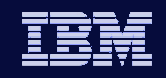

# INIT OLC PHASE(PREPARE) Command Response

#### New output fields (continued)

- ◆ <u>RFSH</u>: PSB is refreshed in active ACBLIB (found in staging and active ACBLIBs but is not changing)
- ◆ RSCName: resource name specified on NAME keyword that resulted in error (completion code returned with reason)

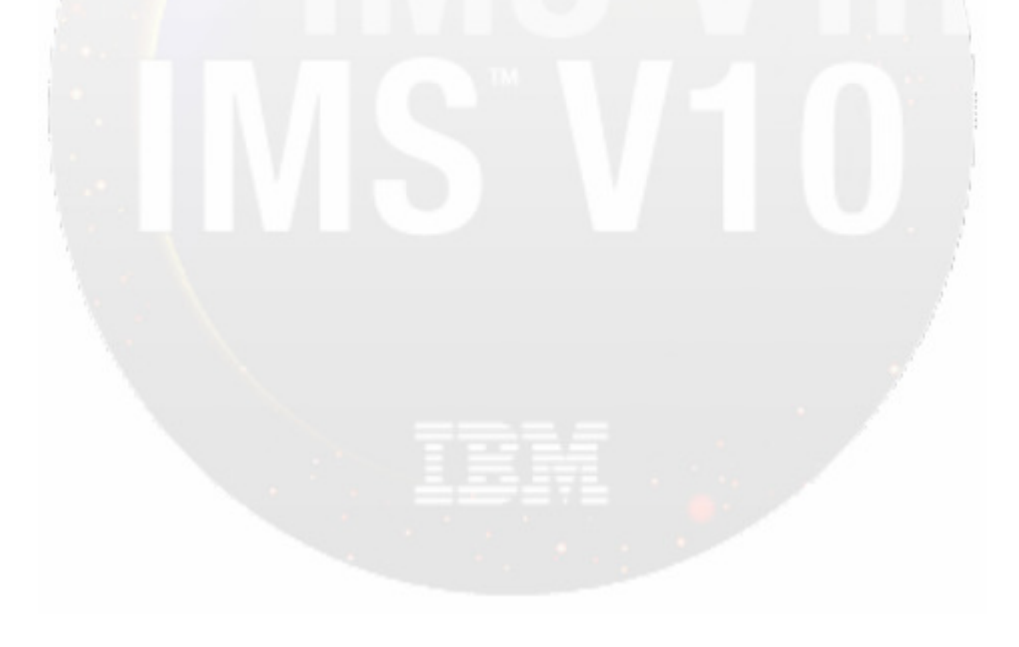

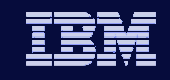

## INIT OLC PHASE(PREPARE) Command Example

**INITIATE OLC PHASE(PREPARE) TYPE(ACBMBR) NAME(OLCDB105 OLCDX111)**

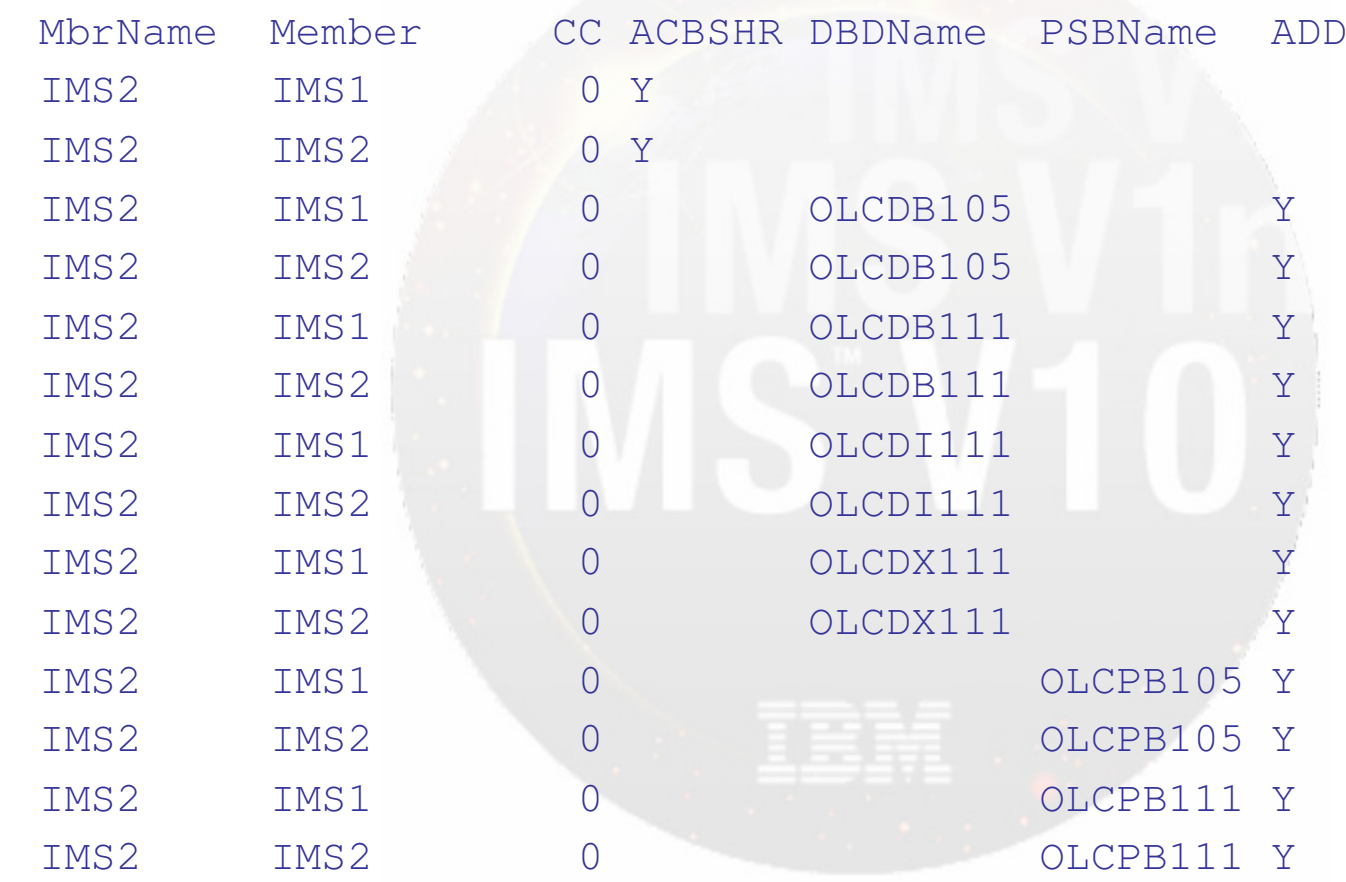
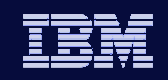

## QUERY OLC Command

**IMS 10**

#### SHOW(RSCLIST) parameter support added

- Valid only when a TYPE(ACBMBR) online change is in progress after an INIT OLC PHASE(PREPARE) has been completed
- Returns the ACBLIB members that will be added/copied to or changed in the active ACBLIB
- Mutually exclusive with SHOW(ALL)
	- SHOW(ALL) includes SHOW(ACTVLIB,DSN,LASTOLC, MBRLIST,MODID)
- Need not specify LIBRARY(OLCSTAT) as is case with global OLC
- Syntax: QUERY OLC SHOW(RSCLIST)
- New output fields
	- Same as INIT OLC PHASE(PREPARE) TYPE(ACBMBR) minus ACBSHR

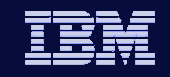

## QUERY OLC SHOW(RSCLIST) Command Example

#### **QUERY OLC SHOW(RSCLIST)**

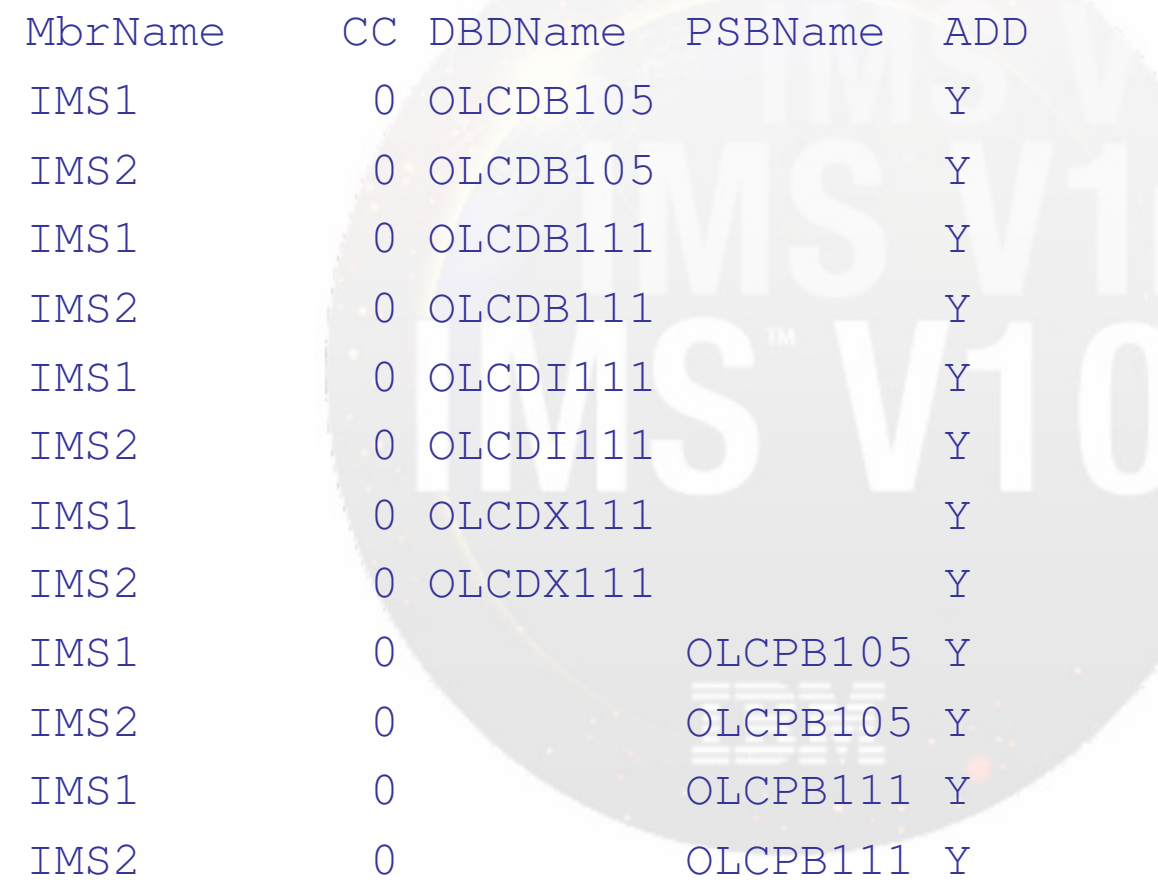

© 2007 IBM Corporation

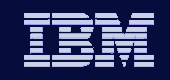

### QUERY MEMBER TYPE(IMS) Command

- Can be issued after an INIT OLC PHASE(PREPARE) command has been successfully completed
- New OLCMACB status added to command response to indicate that a member level online change is in progress
- All other global online change status will be returned in command response as well

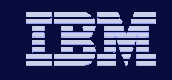

#### QUERY MEMBER TYPE(IMS) Command

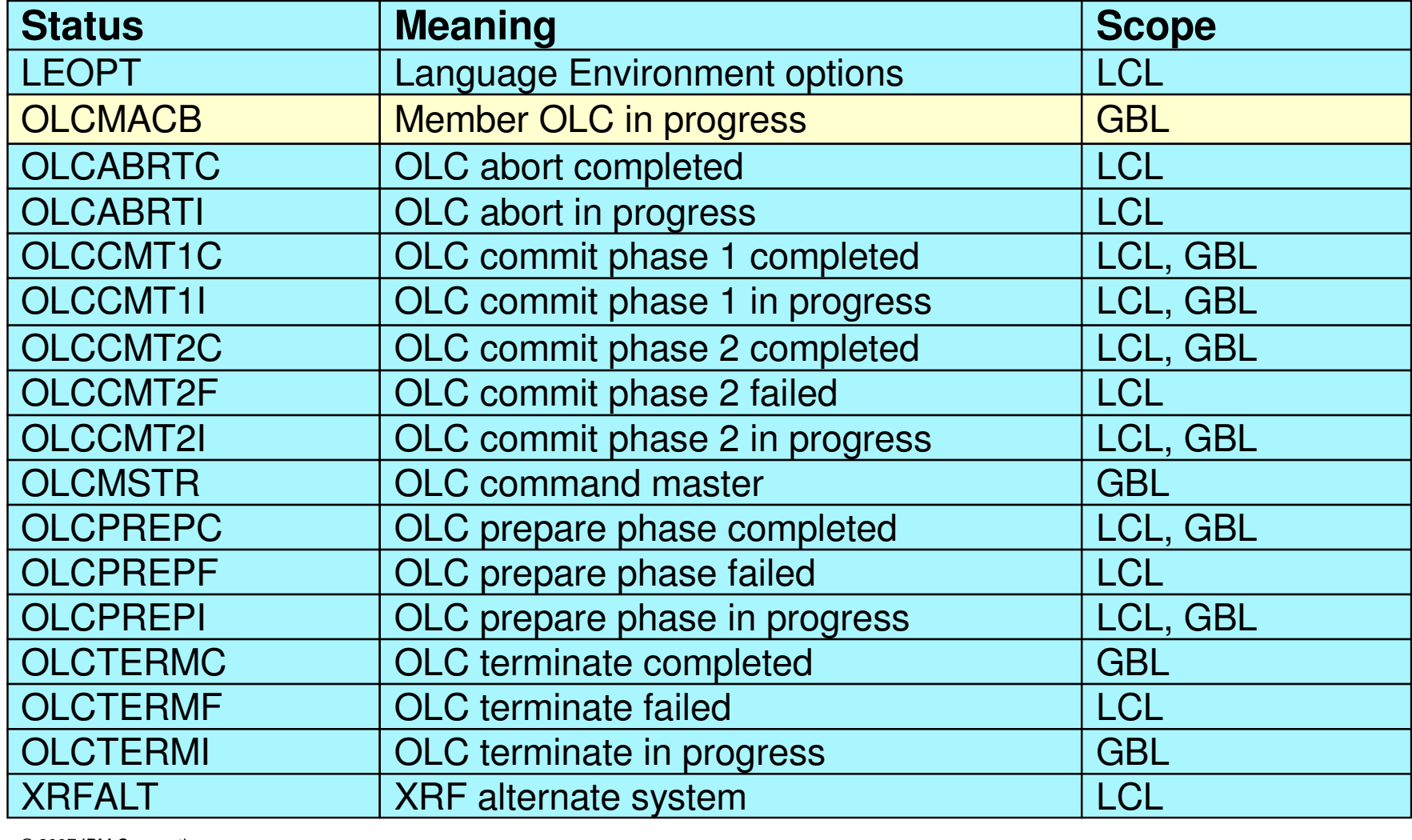

**IMS 10**

 $\rightarrow$ 

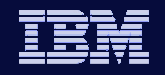

## QUERY MEMBER TYPE(IMS) Command Example

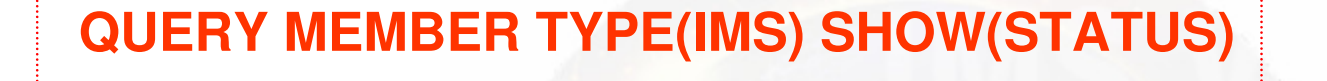

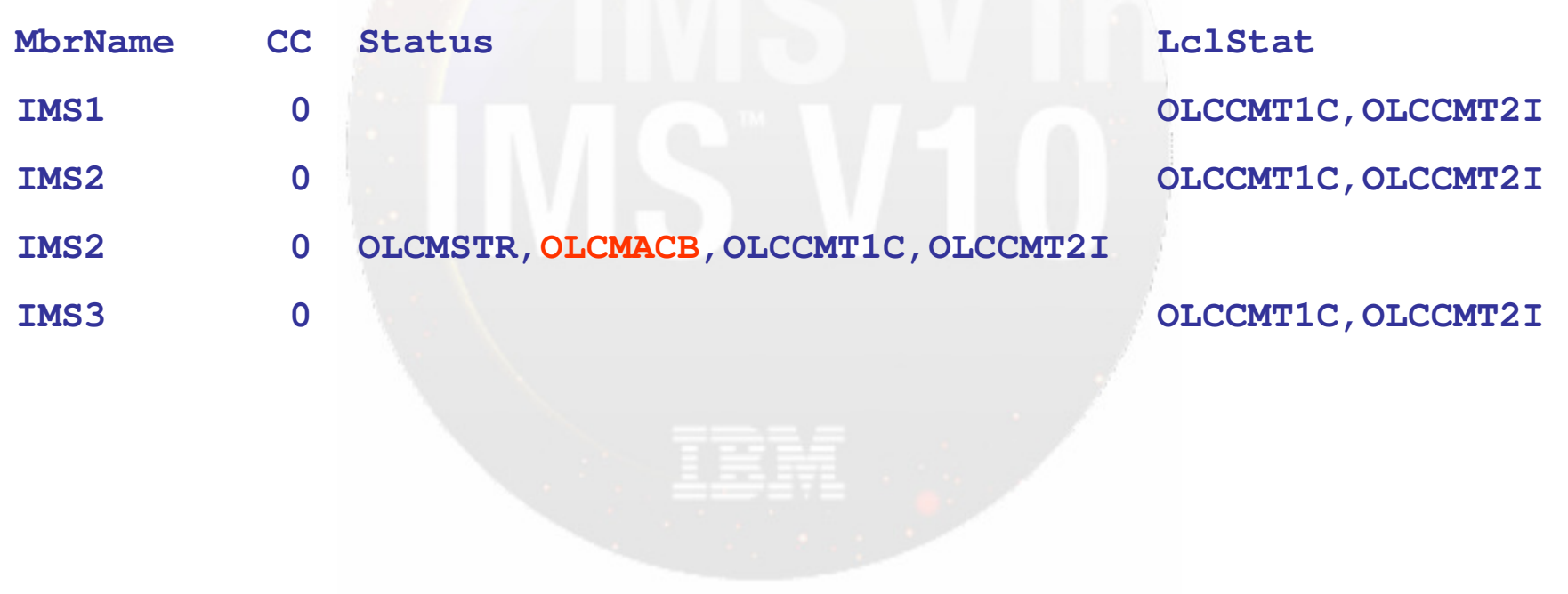

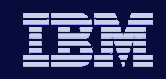

#### New Completion Codes

÷.

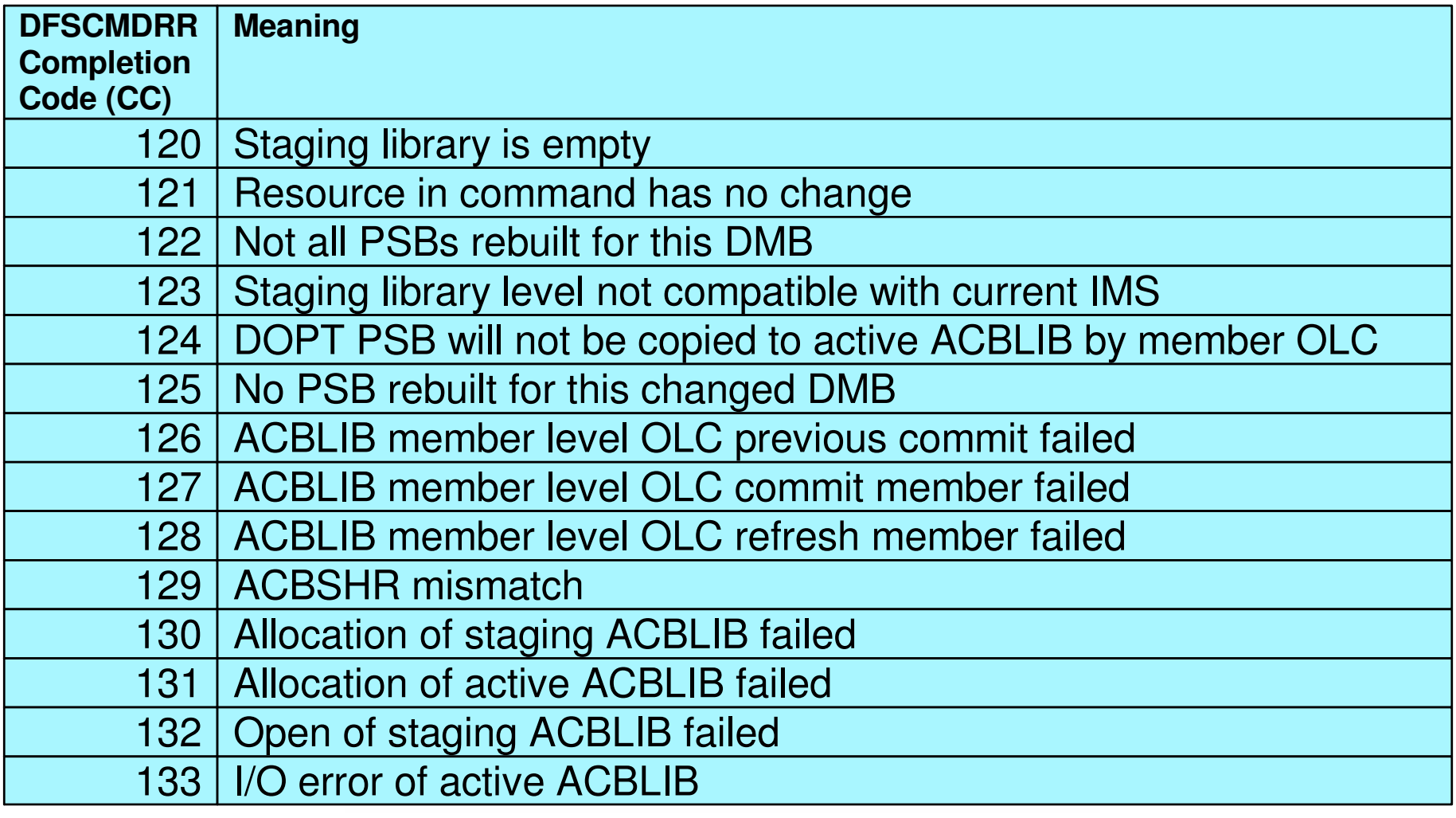

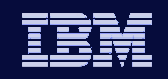

#### New Completion Codes - continued

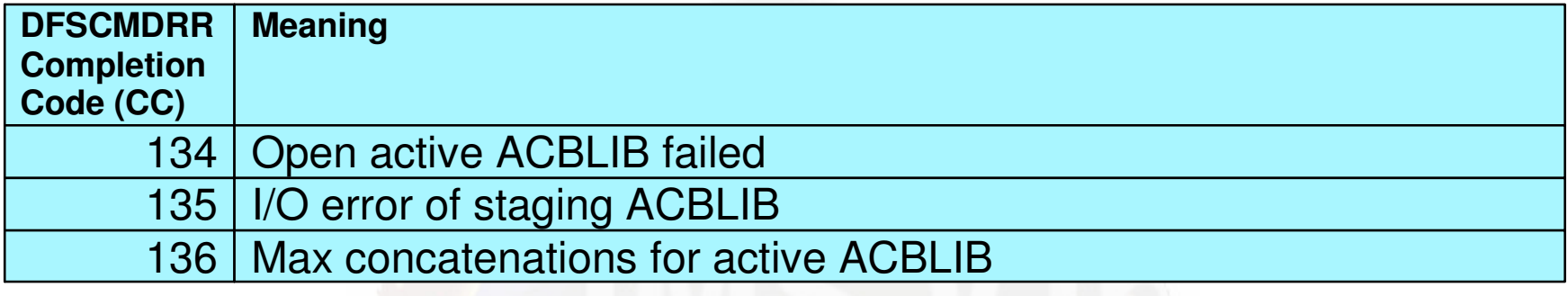

#### New reason code X'4303'

- $\bullet$  Signifies that the IMS attempting the member level online change is lower than V10 and therefore not at the minimum release level
- $\bullet$  Issued after a failed INIT OLC PHASE(PREPARE) TYPE(ACBMBR) attempt with return code of X'10' (environment error)

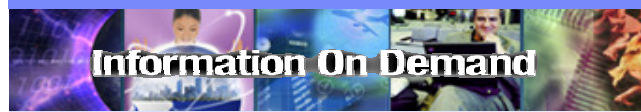

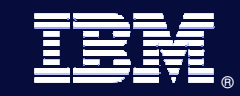

# **Completion Code Text** Enhancements

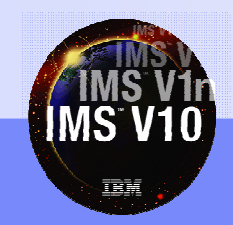

© 2007 IBM Corporation

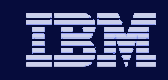

## Completion Code (CC) Text Enhancements

- Explanation of non-zero CCs included in output of all Type-2 commands
	- $\bullet$  If all CCs are zero, TSO SPOC does not display CCText column

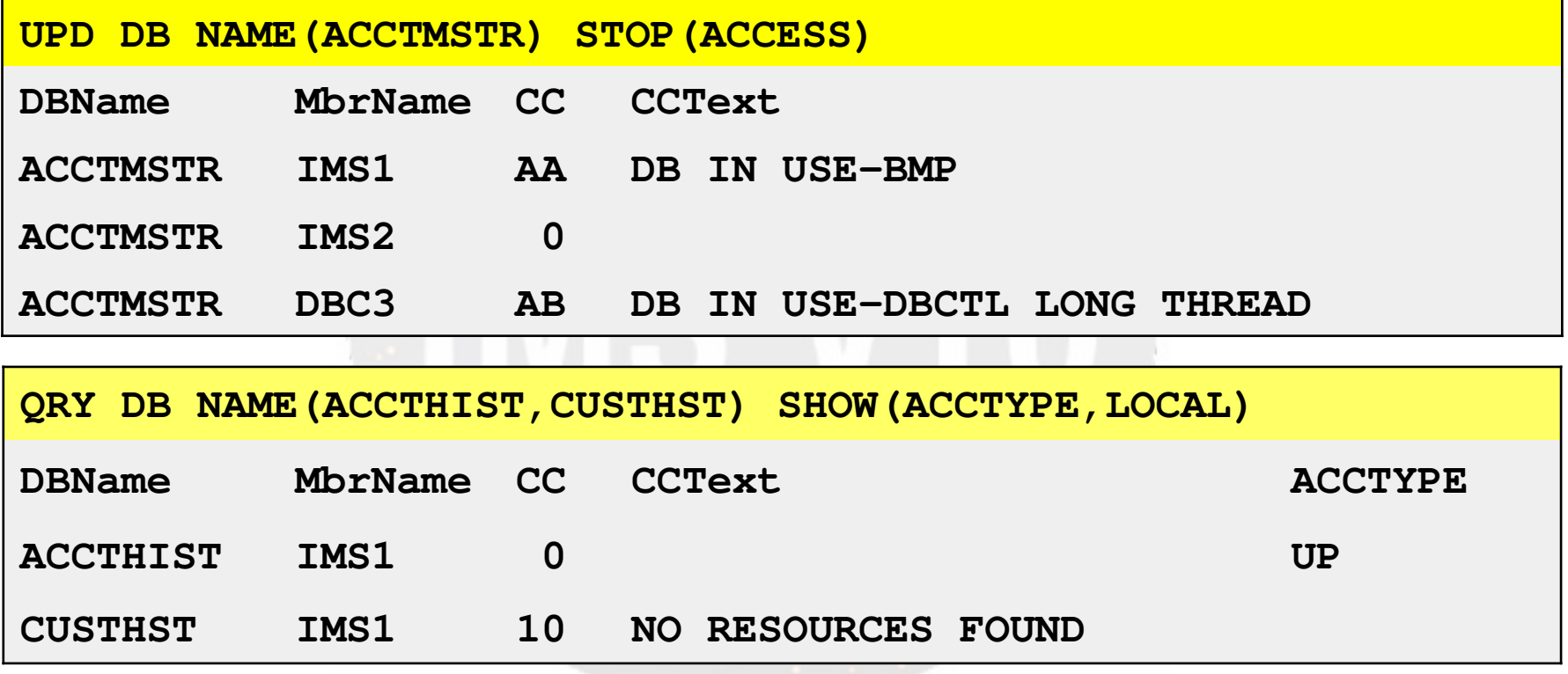

• Complete list of CC and CCText documented in *Command Reference Guide* 

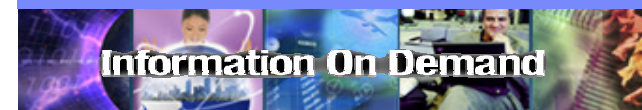

IMS Version 10

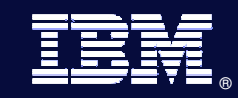

# Summary

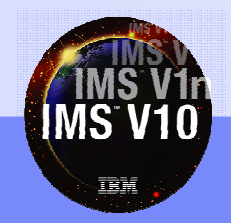

© 2007 IBM Corporation

*IM S V ersion 10*

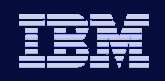

#### **IMS 10**

#### **Summary**

- Operations Manager (OM) Audit Trail
- Global Status
- Sysplex Serial Program Management (SSPM)
- Batch SPOC Utility
- Enhanced Display of System Parameters
- Queuing/dequeuing work to IMS systems
- Dynamic Resource Definition
- ACBLIB Member Online Change
- Completion Code Text Enhancements

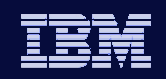

### Thank You for Joining Us today!

Go to **www.ibm.com/software/systemz** to:

- Replay this teleconference
- Replay previously broadcast teleconferences
- Register for upcoming events